联想手机

 用户手册 型号:TD800 操作前请仔细阅读该手册

 $\overline{1}$ 

简体中文

欢迎您使用联想产品。

联想移动遵循持续发展的策略。因此,联想移动保留在不预先通知 的情况下,对本文档中描述的任何产品进行修改和改进的权利。

在任何情况下,联想移动均不对任何数据或收入方面的损失,或任 何特殊、偶然、附带或间接损失承担责任,无论该损失由何种原因引起。

本文档的内容按"现状"提供。除非适用的法律另有规定,否则不 对本文档的准确性、可靠性和内容做出任何类型的、明确或默许的保证, 其中包括但不限于对适销性和对具体用途的适用性的保证。联想移动保 留在不预先通知的情况下随时修订或收回本文档的权利。最新文档信息, 敬请参阅 http://www.lenovomobile.com 的相关内容。

本手册的用途在于帮助您正确地使用联想产品,并不代表对本产品 的软硬件配置的任何说明。有关产品配置情况,请查阅与本产品相关合 约(若有),或咨询向您出售产品的销售商。本手册中的图片仅供参考, 如果有个别图片与产品实物不符,请以产品实物为准。本手册中介绍的 许多网络功能是由网络服务商提供的特殊服务,能否使用这些网络功能 取决于给您提供服务的网络服务商。

本手册内容受著作权法律法规保护,未经联想移动通信科技有限公 司事先书面授权,您不得以任何方式复制、抄录本手册,或将本手册以 任何形式在任何有线或无线网络中进行传输,或将本手册翻译成任何文 字。

"联想"和"Lenovo"是联想(北京)有限公司所有并授权联想移 动通信科技有限公司使用的注册商标或商标。本手册内所述及的其他名 称与产品可能是联想或其他公司的注册商标或商标。

如果您在使用过程中发现本产品的实际情况与本手册有不一致之 处,或您想得到最新的信息,或您有任何问题或想法,请垂询或登陆:

联想手机服务热线:400-818-8818 0592-5715315 联想手机官网商城: http://shop.lenovomobile.com

# 目录

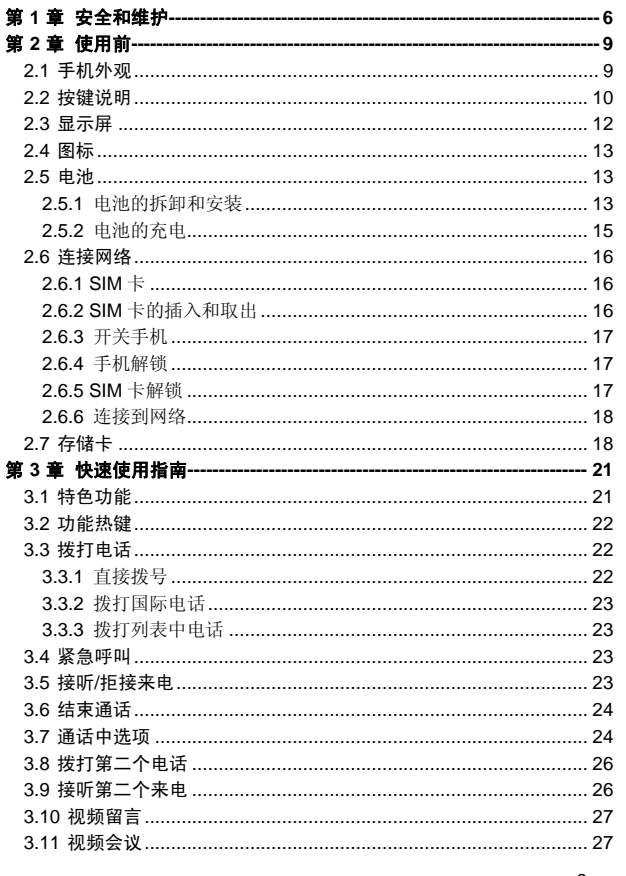

 $\ensuremath{\mathsf{3}}$ 

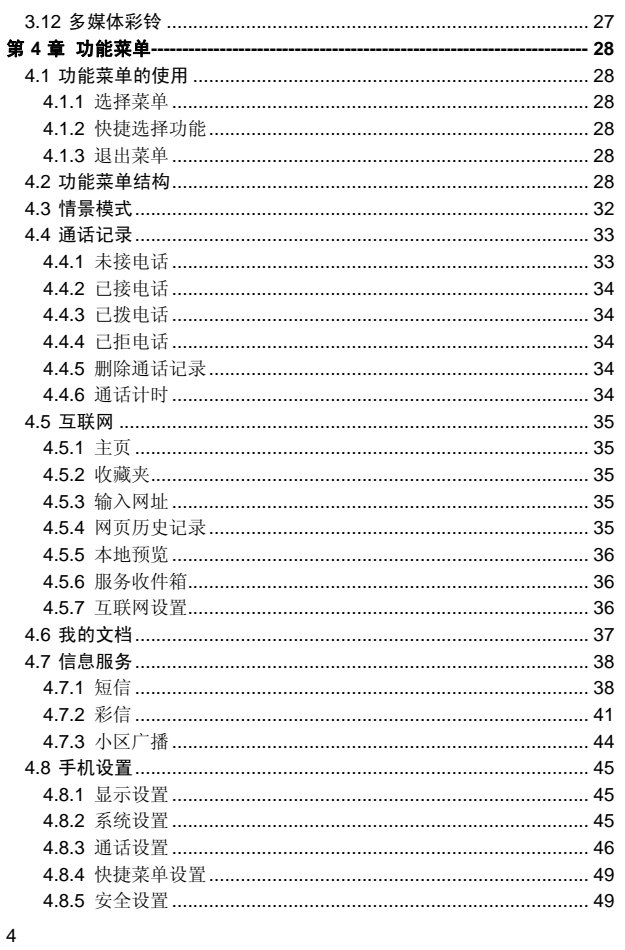

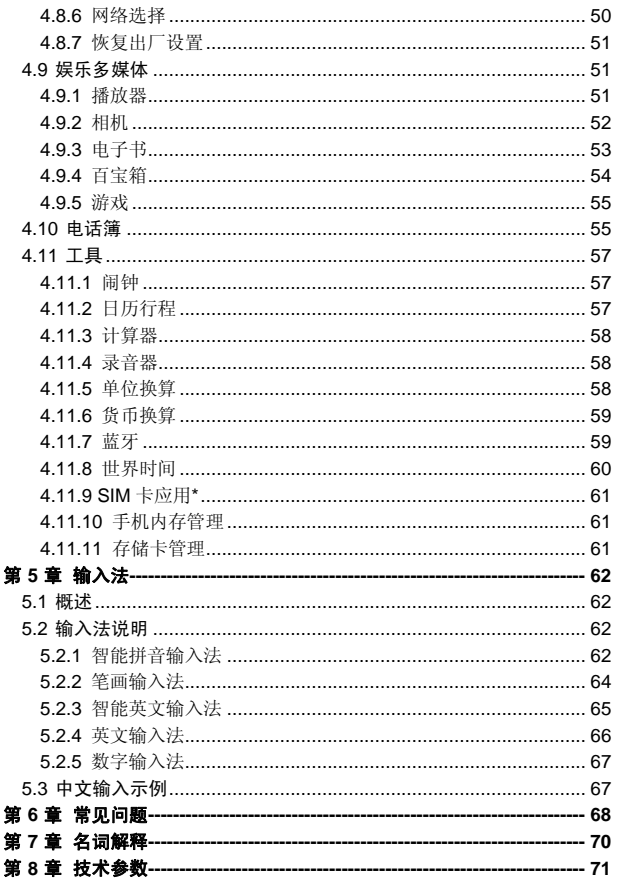

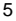

## 使用手机时,请遵循以下注意事项。

•使用之前,请注意详细阅读使用说明书。

•在飞机上,请始终关闭手机。如果您的手机的闹钟、日程等在关机 状态下具备自动开机功能,请在登机前检查并取消设置。

•使用手机时,应远离热源、高电压环境,例如:电器或电热烹饪设 备。应在正常温度下使用,温度高于55℃或低于一10℃的环境下会损伤 您的手机。

•注意防火。在加油站、燃料仓库等易燃品附近请关机。

•开车时严禁手持手机。请不要将手机放在气囊上方或气囊展开后能 够触及的区域内,以免气囊膨胀时,手机受到很强的外力,可能对您造 成严重伤害。

•只能使用本公司认可的标准电池、充电器和附件。对因使用第三方 的电池、充电器和附件造成的任何后果,本公司不承担任何责任。

•严禁擅自拆卸手机。

•手机靠近其它电子装备时会对其造成干扰。请远离电子装备,例如: 电视机、收音机、个人计算机、心脏起搏器和助听器等设备。严禁将手 机放于信用卡或磁场附近。在医院或其它特殊场所,请遵循特殊场所相 关规定使用您的手机。

•严禁使手机受到机械振动或晃动。严禁用利器敲击屏幕。

•如果使用手机套或塑料手机套可能会损坏手机外壳涂层。

•严禁使用溶解物,如:苯、稀释剂或酒精,擦拭手机外壳,严禁让 有腐蚀性的化学物品、清洁剂接触手机。只能使用干净的软布轻轻的擦 拭您的手机。

•严禁将手机暴露在阳光下,或过多烟雾与灰尘的地方。

•保持手机干燥,严禁在湿度高的环境中使用,如浴室。该设备不防 水,严禁使其淋雨或受潮。

•小心使用耳机等配件。如果您的手机是外置天线,如无必要,严禁 触摸天线,仅可使用原装的天线,如果使用未经许可的天线有可能会造 成手机的损坏。

•当您要把充电器接口从您的手机上拔出时,请抓紧接口往外拉,严 禁拉电源线。

<sup>6</sup> 

## •请不要只依靠手机作为紧急时刻的通信工具,如医疗救护。 •请将手机放在儿童接触不到的安全地方,以防发生危险。

### 使用电池时,请遵循以下注意事项。

•使用之前,请注意详细阅读使用说明和电池表面标识。

•请在凉爽、通风的室内给电池充电。否则充电时环境温度过高,会 引起电池的发热、冒烟、燃烧或变形,甚至爆炸。

•电池内部有特殊的保护电路和装置,严禁擅自拆开电池,否则会造 成短路或者电解液渗漏。若电解液进入眼睛会有失明的危险。这时请立 即用清水冲洗眼睛(千万不要揉眼睛),并立即到医院就诊。

•严禁挤压电池,严禁机械振动或晃动电池,严禁使电池短路,因为 这样会损坏电池或与之连接的元件。短路可由一些金属物品,例如硬币、 笔和回形夹等直接把电池的正极和负极连接起来,因此严禁把电池跟金 属物品放在一起。

•请保持金属触点和电池清洁。

•严禁使用已损坏或已用尽的电池。

•请在电池无法满足性能要求时进行更换。电池可以充数百次电,直 到需要更换。电池是消耗品,虽然它可以上百次的充放电,但它的电量 会慢慢的减少。当您发现使用时间(通话时间和待机时间)明显减少时, 即应该更换一块新电池。

•严禁将电池暴露在阳光下,或过多烟雾与灰尘的地方。严禁在湿度 高的环境中使用,如浴室。该设备不防水,严禁使其淋雨或受潮。

●严禁将电池放置在过热或过冷的地方, 温度高于 55℃或低于一10 ℃的环境下会影响电池性能。

•严禁将电池掷入火中,以免发生爆炸。

•严禁将电池放在水中,以免引起内部短路,造成电池发热、冒烟、 变形、损坏、甚至爆炸。

•请按规定处理电池(如回收),不可将电池作为生活垃圾处理,以 免引起爆炸和污染。

•本电池只能使用专用的充电器充电,并且连续充电的时间严禁超过 12 个小时。

•请将电池放在儿童接触不到的安全地方,以防发生危险。

#### 使用充电器时,请遵循以下注意事项。

•使用之前,请注意详细阅读使用说明书和充电器表面标识。

•请不要拆卸或改装充电器,严禁在电源线损坏的情况下使用充电 器,否则会导致触电、起火和充电器损坏。

•严禁用湿手接触充电器。如果充电器接触到水或其它液体,要立刻 切断电源。

•严禁短路充电器,严禁机械振动或晃动充电器,严禁阳光直射,严 禁在浴室等高湿度的地方使用充电器。该设备不防水,严禁使其淋雨或 受潮。

•请不要在电视机、收音机等电器附近使用充电器。

•拔插头时要抓住充电器,拉电源线会损坏电线。

•充电时一定要将手机和充电器置于环境温度为-10℃~+55℃的通 风处,并且一定要使用厂商所提供的充电器。使用未经认可的充电器可 能会引起危险,同时也违反厂商规定的保修条款。

•请将充电器放在儿童接触不到的安全地方,以防发生危险。

## 使用耳机时**(**您可能需要额外购买耳机**)**,请遵循以下注意事项。

•使用耳机时请注意控制适当的音量,以免损伤听觉。

•请勿用力拉扯耳机线,以免出现断裂现象。

•在高温高湿的场所长时间使用耳机,容易造成耳机损坏或使用寿命 降低。

•驾驶汽车、骑自行车或马路上行走时,请勿使用耳机,否则容易导 致交通意外。

•请将耳机放在儿童接触不到的安全地方,以防发生危险。

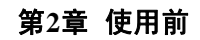

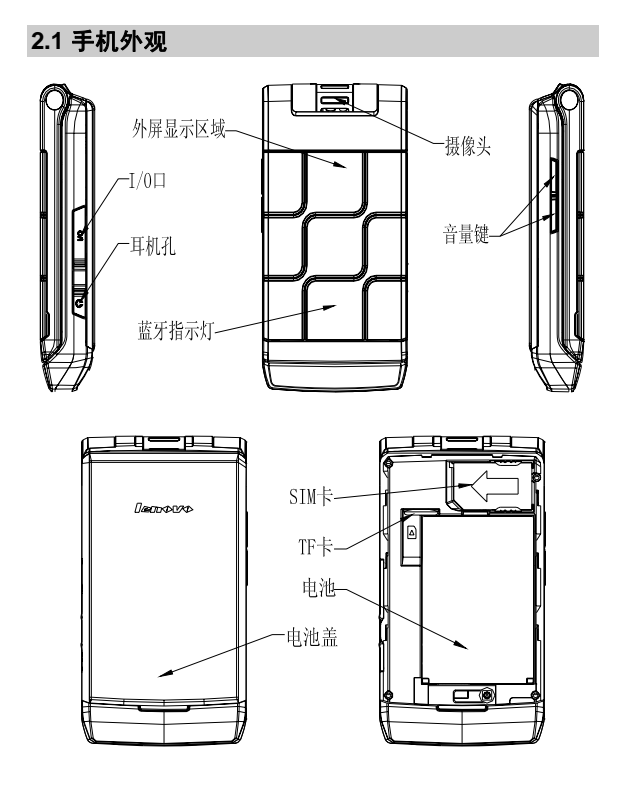

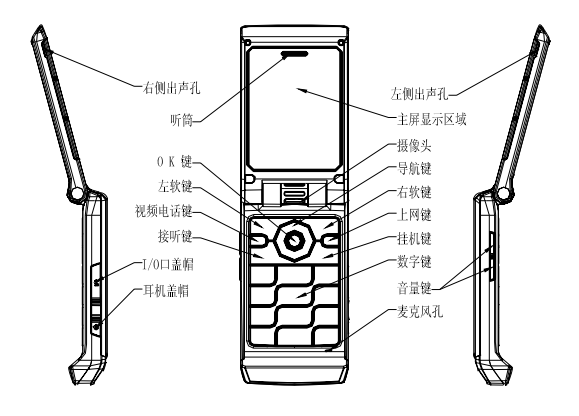

**2.2** 按键说明

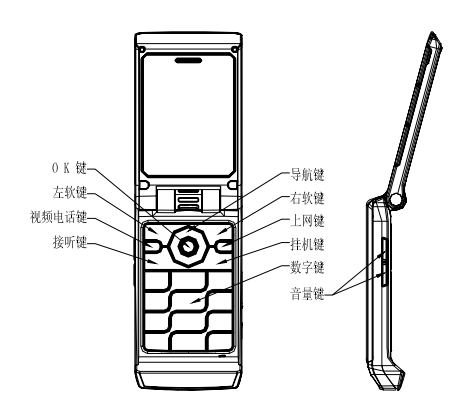

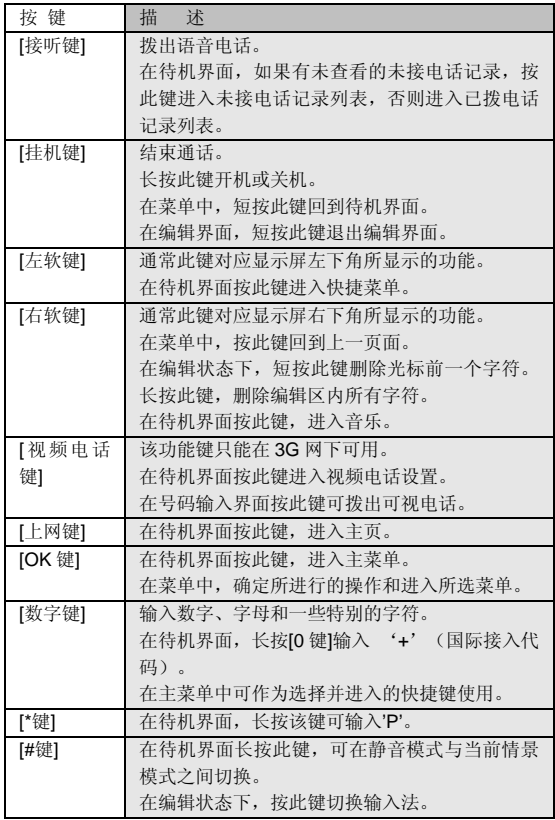

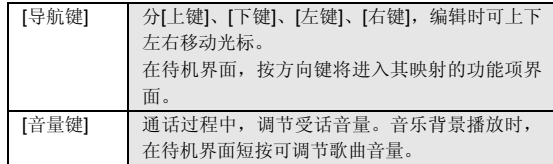

注意:本手册中"按某键",是指按下该键后即松开;"长按某键", 是指按下该键并保持 2 秒或 2 秒以上。

# **2.3** 显示屏

显示屏由三部分组成。以待机拨号界面为例进行说明:

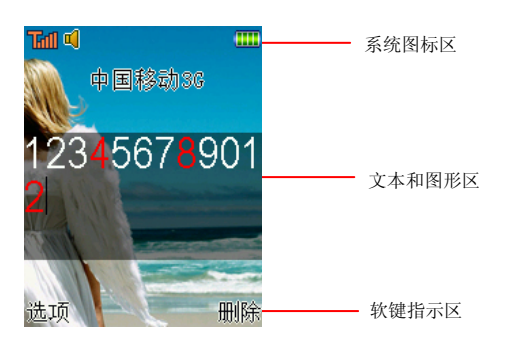

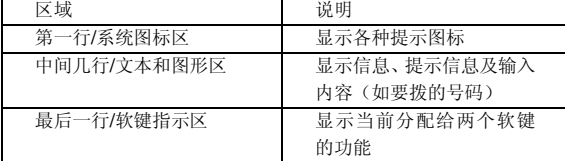

## **2.4** 图标

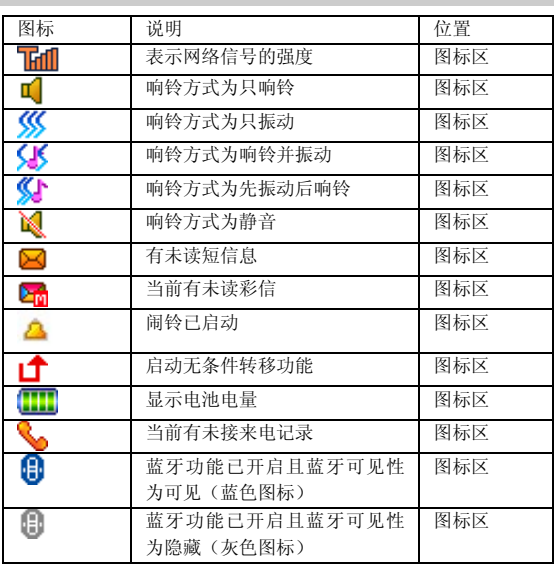

# **2.5** 电池

前三次充电请彻底用完电后再充满使用,这样电池易达到最佳使用 状态。

# **2.5.1** 电池的拆卸和安装

拆卸时按以下步骤进行:

①按下图(**1**)中箭头所示方向推动电池盖约 **5** 毫米距离; ②按下图(**2**)中箭头方向提起电池盖,使电池盖与机身完成分离; ③按下图(**3**)所指方向拿下电池。

警告:拆卸电池之前一定要将手机关机并移去外部电源。绝对禁 止在开机的情况下直接取出电池,否则可能损坏 SIM 卡和手机。

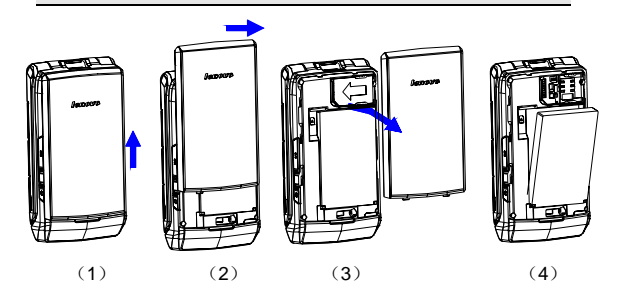

安装时按以下步骤进行:

①将电池金属触点与电池舱金属触点对齐,按下图(**1**)中箭头方向 将电池卡入电池舱;

②按下图(**2**)中所示将电池盖轻轻放入机身上的卡槽内;

③按下图(**3**)中箭头所示方向将电池盖轻轻推入,直到与机身正确 楔合。

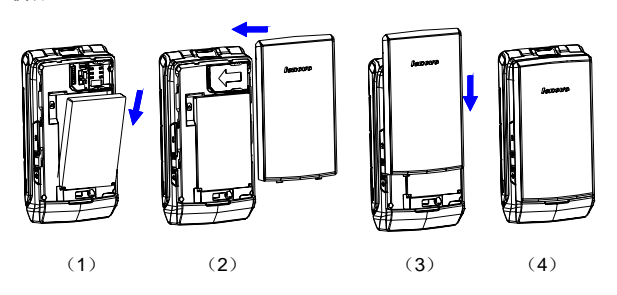

## **2.5.2** 电池的充电

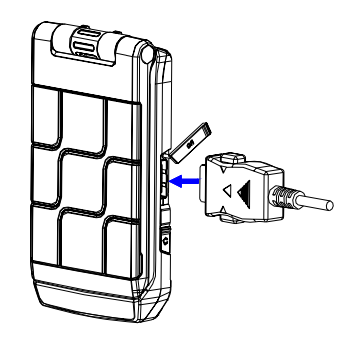

将充电器插上电源。

将充电器的接口插入手机侧面的充电器插口。

这时,手机屏幕系统图标区的电量指示会循环滚动;如果充电时已 关机,屏幕上还会出现充电指示的画面,表示手机正在进行充电。

注意:如果手机在电量不足时仍过度使用,充电开始后可能需要 一段时间才会在屏幕上出现充电指示符号。

当屏幕系统图标区的电量指示保持全满,表明充电已经完成。如果 是关机充电的,屏幕还会显示充电完成的画面。充电期间电池、手机和 充电器会变热,这都是正常的。

充电完成后断开交流电源插座和手机与充电器相互间的连接。

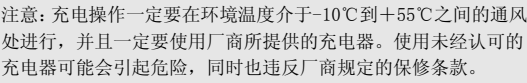

当手机电量不足自动关机,或手机显示相应的警告信息时,应及时 对电池充电。若充电前电池没有用完,手机会自动减少充电时间。

## **2.6** 连接网络

## **2.6.1 SIM** 卡

使用手机前您必须先在手机中插入有效的 **SIM** 卡(用户身份识别 卡)。**SIM** 卡由网络供应商提供。

一切和建立网络连接相关的信息都记录在 **SIM** 卡的芯片内,一同记 录在卡上的还有您在**SIM**卡电话簿中存储的电话记录以及**SIM**卡上的短 信息。

为了防止丢失和损坏 SIM 卡中的信息, 应避免触摸金属接触面, 并 将 **SIM** 卡放在远离电磁的地方。**SIM** 卡一旦损坏,您将不能正常使用手 机。

警告:取出 SIM 卡之前一定要将手机关机。绝对禁止在有外部电 源连接的情况下插入或取出 SIM 卡,否则可能损坏 SIM 卡和手机。

### **2.6.2 SIM** 卡的插入和取出

**SIM** 卡的金属接触面很容易刮损。在装配之前,必须小心将其取出。 关闭手机,移去电池和其它外部电源。

如下图**(1)**所示将 **SIM** 卡沿箭头方向插入 **SIM** 卡卡座。

当您需要取出 SIM 卡时, 请先关机, 移去其他外部电源和电池, 再 如下图(**2**),轻按住 SIM 卡,按箭头方向滑动,取出 **SIM** 卡。

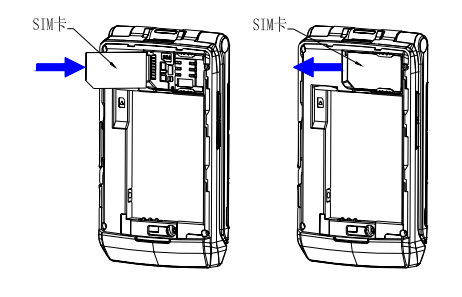

$$
(1) (2)
$$

## **2.6.3** 开关手机

要打开手机或关闭手机,请长按**[**挂机键**]**。 如果您先打开了手机,但没有插入 **SIM** 卡,则手机将无法正常使用。

插入 **SIM** 卡后,手机会自动检验该 **SIM** 卡是否可用。

然后显示屏上会按顺序出现以下提示:

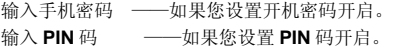

查找 ——手机将进行搜索,直至找到了合适的网络。

## **2.6.4** 手机解锁

为了防止您的手机被非法使用,您可以开启开机密码加以保护。如 果您已经设置开机密码开启,开机时必须校验开机密码成功后,才能正 常使用相应的手机功能。

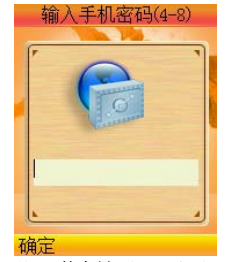

使用**[**数字键**]**输入手机密码,用**[**右软键**]**清除错误输入,按**<**确定**>**结 束。例如,手机密码设置为"**1234**",则进行如下输入:

## **[1** 键**] [2** 键**] [3** 键**] [4** 键**] <**确定**>**

假如您忘记了手机密码,请与您的零售商或当地的厂家授权维修服 务中心联系,以解开手机密码。

## **2.6.5 SIM** 卡解锁

为了防止您的 **SIM** 卡被非法使用,您的 **SIM** 卡采用 **PIN** 码(个人标 识号码)加以保护。如果您已经设置 **PIN** 码开启,开机时必须校验 **PIN** 码成功后,才能正常使用该卡,并正常使用相应的手机功能。

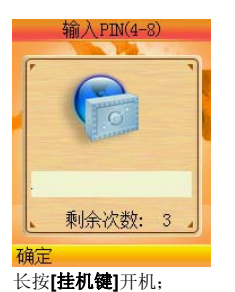

使用**[**数字键**]**输入 PIN 码,使用**[**右软键**]**清除错误输入,按**<**确定**>** 结束。例如, SIM 锁密码设置为"1234", 则进行如下输入:

### **[1** 键**] [2** 键**] [3** 键**] [4** 键**] <**确定**>**

假如手机连续三次提示您输入错误,您的 **SIM** 卡将被锁定,手机将 询问 **PUK** 码。

注意:您的网络供应商会为您的 SIM 卡设置一个标准的 PIN 码(4 到 8 位),您应该尽快将其修改为您的私人密码。

## **2.6.6** 连接到网络

手机可自动搜索并注册网络。此时手机处于待机界面,除可以进行 拨打和接听电话外,您还可以: 按**[**左软键**]**进入快捷菜单。 按**[OK** 键**]**进入主菜单。 按**[**右软键**]**进入音乐。

## **2.7** 存储卡

您的 **TD800** 手机支持 **Micro SD** 格式的多功能存储卡。用户可以将 视频、照片、图片、MP3、录音等文件存储到 **Micro SD** 卡上。

### **Micro SD** 卡的安装和拆卸

请根据以下步骤进行安装:

注意:安装 Micro SD 卡时请注意动作幅度,大力操作可能导致 Micro SD 卡卡座损坏或者插入后无法再次取出 Micro SD 卡。插 入 Micro SD 卡操作过程中如果受阻或者 Micro SD 卡倾斜, 请不 要硬性操作。

①在安装 **Micro SD** 卡之前,请先关机;

②根据下图(**2**)中箭头方向将手机电池盖移开并拆掉电池;

③保持 **Micro SD** 卡金属面面向手机背面,按下图(**3**)中箭头方向插 入 **Micro SD** 卡至 Micro SD 卡插槽, 当听到一声清脆的"嘀嗒"声时, 说明 **Micro SD** 卡已经插入;

④装上电池后按下图(**4**)中箭头方向将电池盖板复位。

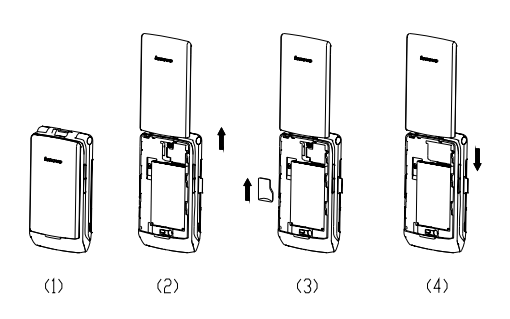

拆卸 **Micro SD** 卡按以下步骤进行:

①在拆卸 **Micro SD** 卡之前,请先关机;

②按下图(**2**)中箭头方向将电池盖移开并拆掉电池;

③向着插入 **Micro SD** 卡的方向轻按一下 **Micro SD** 卡,当听到一声 清脆的"嘀嗒"声时,说明 Micro SD 卡锁扣已经解除,按下图(3)中箭 头方向取出 **Micro SD** 卡;

④装上电池后按下图(**4**)中箭头方向将电池盖复位。

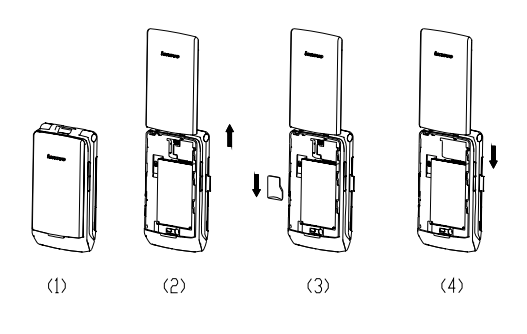

### **3.1** 特色功能

**TD800** 除了具有移动电话的基本功能外,还支持丰富、实用、快捷 的特色功能。手机的主要功能简要介绍如下:

电话簿:支持名片夹式电话簿以及个性化的来电铃声、图片。支持 复制单条到 **SIM** 卡或手机等功能。

通话记录:您的手机会自动存储有关通话记录的信息以便查看;支 持从通话记录中 IP 呼叫、保存通话记录中的电话号码至电话簿等功能。

短信息:手机支持超长短信息;支持从短信息中提取电话号码,向 短信息中添加联系人信息、常用短语等功能。

彩信:支持多媒体信息服务,能够接收和发送文字、图像、声音等 多种多媒体格式的信息。

蓝牙: 支持蓝牙文件传输等功能。

**摄像机:** 您的手机支持有声摄像, 摄像时间的长短取决于手机或存 储卡上的可用存储空间。

视频短片:支持全屏横屏视频播放,支持暂停/继续、快进和快退等 功能。

音乐播放器:您的手机支持 **MP3** 音乐文件以及\*.**mid** 等格式音乐文 件的播放,具有背景播放,歌词同步等功能。

照相机:您的手机支持 **130** 万像素的照相功能,可根据需要进行个 性化设置,如:白平衡、延时、连拍、照片特效、相框等。

工具:您的手机支持多种实用的功能。支持闹钟、日历行程、计算 器、录音器、单位换算、货币换算和世界时间等功能。

**U** 盘: **TD800** 手机支持移动存储即 **U** 盘功能。用随机附带的 **USB** 数据线,连接手机和 **PC**,手机即成为一个 **U** 盘,支持数据的移动存储。

手机设置:您可根据需要对手机进行个性化设置,包括显示设置、 系统设置、通话设置、网络选择、安全设置、快捷菜单设置、恢复出厂 设置等项目,每个项目下都有多样灵活的功能设置选项,供您根据自己 的喜好进行设置。如墙纸设置、时间日期、自动开关机、**IP** 一键通等。

互联网:您的手机支持 **WAP** 服务。使用 **WAP** 浏览器访问并畅游无 线网络,获得丰富的信息。

**Java**:您的手机支持运行 Java 程序。您可以方便地下载安装并执 行 Java 游戏、Java 电子书等 Java 应用。

输入法:您的手机支持智能拼音输入、笔画输入、智能英文输入、 英文字母(大写和小写)输入、数字输入等多种输入模式,以方便您输 入汉字、大小写英文、数字、符号等。关于输入法的说明请参看输入法 章节。

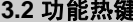

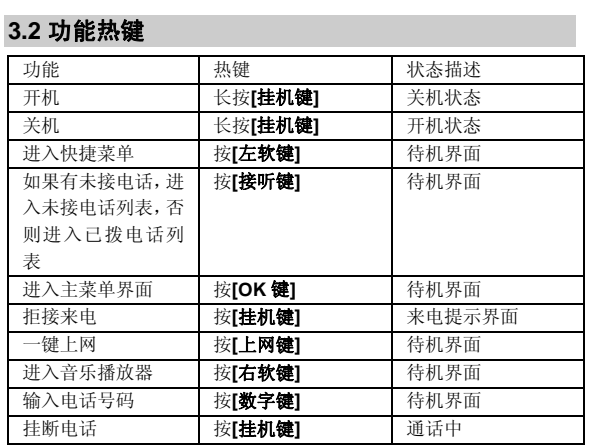

# **3.3** 拨打电话

**3.3.1** 直接拨号

- 1. 待机模式下,输入电话号码,固定电话号码前可能需要加区号。 (按**<**删除**>**软键,可删除光标前一位数字;长按**<**删除**>**软键, 可清除所有输入的内容)。
- 2. 如果是拨打语音电话,则输入号码后直接按 [接听键];如果 是拨打可视电话,则是输入号码后直接按**[**视频电话键**]**。
- 3. 按 [挂机键] 可结束正在拨打的呼叫。

拨打固定电话分机

- 1. 输入区号和总机号码。
- 2. 长按[**\***键],输入 **P**。
- 3. 输入分机号,并按[接听键]。

### **3.3.2** 拨打国际电话

1. 长按[0 键],输入**+**号。

2. 输入国家代码、区号和电话号码,并按 [接听键]。

例如,要从其它国家拨打上海服务热线电话,应拨:

# +86 21 114

### **3.3.3** 拨打列表中电话

- 您可以拨打存储在通话记录或电话簿中的电话号码。
- 1. 按[下键]进入电话簿列表或按 [接听键]进入已拨电话记录列 表。
- 2. 按 [上键]或 [下键]滚动选择所需号码。
- 3. 如果是拨打语音电话,则直接按 [接听键];如果是拨打可视 电话,则是直接按**[**视频电话键**]**。

## **3.4** 紧急呼叫

在有网络信号的情况下,可以拨打紧急呼叫。即使手机没有安装 **SIM** 卡或者您没有注册到当地的网络,您仍可以拨打紧急呼叫。输入 **112**, 按 **[接听键]**, 拨打紧急呼叫。

## **3.5** 接听/拒接来电

- 1. 当有来电时,如果是语音电话,则您可按[接听键]或**<**应答**>** 软键,接听来电;如果是可视电话,则您可按**[**视频电话键**]**、[接 听键]或**<**接听**>**软键,接听来电。
- 2. 按 **[挂机键]** 或<拒绝>软键可拒接来电。(如果您在情景模式 中的响铃方式为响铃、响铃并振动、先振动后响铃时,则在来

电时右软键显示为**<**静音**>**,需要按一次右软键后,右软键才会 显示为**<**拒绝**>**)

如果您在通话设置中的接听/拒接模式中设置了任意键接听功能,如 果是语音电话来电时您可以按除[挂机键]、[视频电话键]、**[**右软键**]**  及侧键外任意键来接听来电;如果是可视电话来电时,您可以按除 [挂 机键]、**[**右软键**]** 及侧键外任意键来接听来电。

#### **3.6** 结束通话

按 [挂机键] 可结束当前通话。

# **3.7** 通话中选项

通话中,部分选项的功能需网络支持。请向您的网络运营商咨 询,是否提供了所需服务。

在语音通话状态下,按**<**选项**>**软键可以进入通话选项菜单。您可以 进行以下操作:

- **1**.在单方语音通话的情况下,具有以下选项:
- 保持/恢复(需网络支持):保持当前通话或恢复被暂停的通话。 暂停当前通话时,双方都听不到彼此话音。
- 电话簿:进入电话簿。
- **短信: 进入短信菜单。**
- **通话记录:**进入通话记录菜单。
- 开始录音/停止录音: 对当前通话进行录音或停止录音操作。
- 传送声音至:该功能只有在手机连接蓝牙耳机的免提功能后方 可使用。连接到蓝牙耳机的免提功能后通话声音默认选择传送 至蓝牙耳机,您可选择声音传送至手机,使用手机通话。
- **静音/取消静音:** 对静音功能进行开启/关闭设置。在静音开启 的情况下不发送本地话音,即您可以听到对方的话音,而对方 听不到您的话音。
- **2**. 在多方语音通话的情况下,具有以下选项:

- 传送声音至:该功能只有在手机连接蓝牙耳机的免提功能后方 可使用。连接到蓝牙耳机的免提功能后通话声音默认选择传送 至蓝牙耳机,您可选择声音传送至手机,使用手机通话。
- **开始录音/停止录音:** 对当前通话进行录音或停止录音操作。
- 切换(需网络支持): 在当前通话和被保持的通话之间切换。
- **释放指定电话:**结束所指定的通话。
	- 释放所有电话: 结束所有已经建立的通话。
- **释放激活电话:**结束当前的通话。
- **释放保留电话:**结束被保持的通话。
- 建立多方通话(网络服务): 将当前通话加入会议电话, 实现 多方通话通话。
- **分离多方通话(**网络服务): 选择指定的通话从会议电话中分 离出来。

在可视通话状态下,按**<**选项**>**软键可以进入通话选项菜单。您可以 进行以下操作:

- **替代画面/恢复摄像头:选择替代画面后,您可进入无条件替代** 画面列表选择图像替代当前摄像头的预览发送给对方;选择 复摄像头后,将您当前摄像头的预览发送给对方。
- **免提通话/取消免提:** 
	- 1. 在有耳机的情况下:当您选择取消免提时,您可以从耳机 中听到对话的话音(扬声器中听不到),而对方可以听到 你的话音;而当您选择免提通话时,您可从扬声器中听到 对话的话音(耳机中听不到),对方也可以听到你的话音;
	- 2. 在没耳机的情况下:当您选择取消免提时,您可以从听筒 中听到对话的话音(扬声器中听不到),而对方可以听到 你的话音;而当您选择免提通话时,您可从扬声器中听到 对话的话音(听筒中听不到),对方也可以听到你的话音。
- **静音/取消静音:** 对静音功能进行开启/取消设置。在静音开启 的情况下不发送本地话音,即您可以听到对方的话音,而对方 听不到您的话音。
- 关闭摄像头/恢复摄像头:选择关闭摄像头后,将您设置的无条 件替代画面一发送给对方;选择恢复摄像头后,将您当前摄像 头的预览发送给对方。

- 电话簿:进入电话簿。
- **短信:**进入短信菜单。
- **通话记录: 进入通话记录菜单。**
- 白天/夜间模式: 您可选择白天或者夜间模式,选择后摄像头的 拍摄模式将变为相应的模式。

在可视通话状态下,按**[OK** 键**]**可以进入通话设置菜单。您可以进行 以下操作:

- **关闭画中画/打开画中画:** 对预览区域的右上角的本端图像预览 进行关闭和开启操作;
- 切换至无条件替代画面/恢复摄像头:选择切换至无条件替代画 面后,将您设置的无条件替代画面一发送给对方;选择恢复摄 像头后,将您当前摄像头的预览发送给对方。
- **对焦:** 您可对您当前摄像头的预览进行对焦。
- **亮度调节:** 您可对您当前摄像头的预览进行亮度调节。
- 对比度调节: 您可对您当前摄像头的预览进行对比度调节。
- 旋转本端图像: 您可对您当前摄像头的预览进行 180 度旋转后 传输给对方,同时如果开启画中画,则本端的画中画预览也同 样旋转 180 度。

# **3.8** 拨打第二个电话

如果网络支持,您还可以在语音通话过程中拨打另一个电话。 在通话中,拨打第二个语音电话的过程如下:

- 1. 直接输入第二个电话号码或进入电话簿查找所需号码。
- 2. 按 [接听键]。按下 [接听键]后, 如果网络支持其进行呼叫, 第一个通话会被自动保持。

# **3.9** 接听第二个来电

如果网络支持, 并且您已开启了呼叫等待功能, 您就可以在语音通 话中接听第二个来电。

- 在通话中,接听第二个来电的过程如下:
- 1. 按 [接听键]选择保持并应答接听第二个来电。第一个通话被 自动保持。
- 2. 按 [挂机键] 可结束通话。

## **3.10** 视频留言

如果您在运营商处开通了视频留言功能,您可以以可视电话方式拨 打视频留言平台的接入号码,然后按照提示进行操作,进行留言查看和 删除等操作。

如果对方在运营商处开启了视频留言功能,且您处于 3G 网络, 当 您用可视电话方式拨打对方号码,如当时对方号码处于关机、无法接通 或无人接听等状态时,网络将给出相应的提示以便您进行视频留言。对 方可以过后通过上述方式进行留言的查看。

注意:视频留言平台的接入号码以及视频留言的开启请咨询运营 商。

## **3.11** 视频会议

拨打运营商的视频会议号码,然后按网络给出的提示进行相应的操 作,即可建立视频会议。您可以先建立视频会议,然后邀请其他终端加 入视频会议。

注意:视频会议的接入号码请咨询运营商。参与视频会议的终端 需要具备可视电话功能并且处于 3G 网络中,且服务可用。

## **3.12** 多媒体彩铃

如果对方号码在运营商处开通了多媒体彩铃业务,则当您以视频电 话的方式呼叫对方,则您的手机在振铃期间将获得对方预设的多媒体彩 铃进行播放。

注意:多媒体彩铃业务的开通请咨询运营商,当前仅支持 3G 网络。

注意: 无论是主动呼叫, 还是接听电话, 具体通话时长以运营商 计费话单为准,通话过程提示的时长仅供参考。

# 第**4**章功能菜单

## **4.1** 功能菜单的使用

# **4.1.1** 选择菜单

在待机界面,按**[OK** 键**]**进入主菜单;在进行通话时,按**<**选项**>**进入 通话选项菜单。

在主菜单、子菜单或选项菜单界面,按**[**上键**]**、**[**下键**]**、 **[**右键**]**、**[**左 键**]**移动光标选择所需功能,按**[**左软键**]**进入该功能选项。

## **4.1.2** 快捷选择功能

### **4.1.3** 退出菜单

在功能菜单中,一般情况下,您可以通过按**[**右软键**]**来退出某个菜单 项或按**[**挂机键**]**返回待机界面。

## **4.2** 功能菜单结构

**1** 情景模式 1-1 标准模式 1-2 会议模式 1-3 室内模式 1-4 户外模式

### **2** 通话记录

2-1 未接电话 2-2 已接电话 2-3 已拨电话 2-4 已拒电话 2-5 删除通话记录 2-5-1 全部记录 2-5-2 未接电话 2-5-3 已接电话 2-5-4 已拨电话 2-5-5 已拒电话

2-6 通话计时

# **3** 互联网

3-1 主页 3-2 收藏夹 3-3 输入网址 3-4 网页历史记录 3-5 本地预览 3-6 服务收件箱 3-7 互联网设置 3-7-1 连接设置 3-7-2 清空缓存 3-7-3 接收 Push 消息 3-7-4 显示网页图片 3-7-5 播放背景音 3-7-6 设置主页 3-7-7 存储位置 3-7-8 恢复默认值

# **4** 我的文档

**5** 信息服务 5-1 短信 5-1-1 写信息 5-1-2 收件箱 5-1-3 发件箱 5-1-4 已发信箱 5-1-5 草稿箱 5-1-6 常用语设置 5-1-7 短信设置 5-1-8 短信容量 5-2 彩信 5-2-1 写信息 5-2-2 收件箱

5-2-3 发件箱 5-2-4 已发信箱 5-2-5 草稿箱 5-2-6 彩信容量 5-2-7 彩信设置 5-3 小区广播 **6** 手机设置 6-1 显示设置 6-1-1 墙纸设置 6-1-2 待机显示设置 6-1-3 屏幕背光亮度 6-1-4 屏幕背光时间 6-1-5 按键背光 6-2 系统设置 6-2-1 时间日期 6-2-2 语言选择 6-2-3 自动开关机 6-2-4 输入法设置 6-2-5 方向键设置 6-3 通话设置 6-3-1 呼叫转移 6-3-2 IP 一键通 6-3-3 翻盖接听 6-3-4 通话 50 秒提示音 6-3-5 接通提示 6-3-6 接听/拒接模式 6-3-7 自动重拨 6-3-8 呼叫等待 6-3-9 隐藏本机号码 6-3-10 通话限制 6-3-11 视频通话设置\* 6-4 快捷菜单设置 6-5 安全设置

 6-5-1 PIN 码 6-5-2 PIN2 码 6-5-3 隐私保护 6-5-4 开机密码 6-5-5 固定拨号 6-6 网络选择 6-6-1 网络类型 6-6-2 找网方式 6-7 恢复出厂设置

# **7** 娱乐多媒体

7-1 播放器 7-1-1 音乐播放器 7-1-2 视频播放器 7-1-3 流媒体\* 7-2 相机 7-2-1 照相 7-2-2 摄像 7-2-3 我的照片 7-2-4 我的摄像 7-2-5 存储状态 7-3 电子书 7-4 百宝箱 7-5 游戏

# **8** 电话簿

**9** 工具 9-1 闹钟 9-2 日历行程 9-3 计算器 9-4 录音器 9-5 单位换算 9-6 货币换算

9-7 蓝牙 9-8 世界时间 9-9 SIM 卡应用\* 9-10 手机内存管理 9-11 存储卡管理

注意:用"\*"标记的菜单项只有在某些特定的情况下才可用;对 于通话设置菜单下的"视频通话设置"和播放器菜单下的"流媒 体"需要在 3G 网络下才有效;对于工具菜单下的"SIM 卡应用" 需要插入有 STK 功能的 SIM 卡才有效, 其具体的显示内容是和提 供 SIM 卡的网络供应商相关的。

# **4.3** 情景模式

您可以根据不同情况和环境,设置并开启对应的情景模式。 标准模式:适用于一般的环境。 会议模式: 适用于会议的环境, 默认设置响铃方式为"振动"。 室内模式:适用于室内的环境。 户外模式: 适用于户外活动, 默认设置铃音音量到较高的状态。 启动情景模式 按**[**上键**]**或**[**下键**]**选择情景模式。 按下**<**确定**>**,并选择启动。 编辑情景模式 在对应情景模式的选项中选择自定义,可以设置下列选项: 铃声设置:选择各种应用下您所需要的提示铃声。 **● 来电铃声:**您可以在 10 首内置铃声中选择,或通过更多铃声从 我的文档中选择来电提示铃声。

- **信息铃声:** 您可以在 6 个内置音调中选择信息提示音, 或通过 更多铃声从我的文档中选择信息提示铃声。
- **按键音:** 您可以在 2 个内置音调中选择按键音, 或通过选择静 音关闭按键音。

- **翻盖提示音:**您可以在 2 个内置铃声中选择翻盖提示音, 或通 过选择静音关闭翻盖提示音。
- **开关机声音:** 您可以开启或关闭开关机声音。
- **低电压警告音:** 您可以开启或关闭低电压警告音。

音量调节: 设置来电铃声、信息铃声、通话音量、按键音、闹钟铃 声音量的大小。在音量调节界面中,可以通过导航键,对音量进行设置。 响铃方式:设置来电、来信息的提示方式。可以在响铃、振动、响

## 铃并振动、先振动后响铃、静音中进行选择。

除以上 4 种模式外,还有静音模式,适用于需要静音的环境。在待 机界面下,长按[#键]即可令手机进入静音模式,同时开启振动器;再次 长按[#键]则从静音模式退出,恢复到原先设置的模式。用户不能对静音 模式的提示方式进行设置。

#### 重新命名情景模式

在对应情景模式的选项中选择重新命名可以修改该情景模式的名 称。

## **4.4** 通话记录

您可以查看最近未接电话、已接电话、已拨电话和已拒电话的记录。 在未接电话、已接电话、已拨电话和已拒电话窗口内,按**[**左键**]**或**[**右键**]** 可以在这几个窗口间进行切换查看记录。

在待机界面按[OK 键]进入主菜单,选择通话记录。

#### **4.4.1** 未接电话

列出最近未接的电话记录。进入未接电话列表,按**<**选项**>**可进行以 下操作:

**● 详情:** 查看所选记录的详细信息, 包括电话号码、对应的联系 人姓名、来电日期时间和未接次数、来电类型。在未接电话列 表界面,也可以通过按**[OK** 键**]**直接查看该记录的详细信息。

- 语音电话: 向选定的号码拨打语音电话。
- **可视电话:** 向选定的号码拨打可视电话。
- **发送短信:** 向选定的号码发送短信。
- **发送彩信:** 向选定的号码发送彩信。
- **保存:** 将选定的号码存入电话簿中。
	-

- **加至已有姓名**: 将选定的号码添加到电话簿已有的手机记录中。
- z **IP** 呼叫:当开启该功能时,按**<**确定**>**可使用先前设置的 **IP** 号 码进行 **IP** 拨号。
- **设为拒接电话:**将选定的号码加入电话簿的黑名单。
- **删除:**删除选定的记录。
- **全部删除:**删除列表中的所有记录。

### **4.4.2** 已接电话

列出最近已接的电话记录。

您对该号码列表可进行的操作,与对未接电话列表可进行的操作相 同。

### **4.4.3** 已拨电话

列出最近已拨的电话记录。

您对该号码列表可进行的操作,与对未接电话列表可进行的操作相 同。

### **4.4.4** 已拒电话

已拒电话记录为黑名单中的号码来电而被自动拒接的记录和您手动 拒接的来电记录。

您对该号码列表可进行的操作,与对未接电话列表可进行的操作相 同。

### **4.4.5** 删除通话记录

在此菜单里,当记录不为空时,您可以删除全部记录、未接电话、 已接电话、已拨电话、已拒电话。

### **4.4.6** 通话计时

可以查看手机到目前为止的通话时间信息。该信息可能与服务提供 商提供的实际通话时间信息不一致。

上次通话:上次通话时间的统计。

已接电话:所有已接电话时间的总和。

已拨电话:所有已拨电话时间的总和。

所有通话:全部通话时间的统计。

归零:清空所有通话计时。

注意:具体通话时长以运营商计费话单为准,通话记录中的通话 计时信息仅供参考。

### **4.5** 互联网

在主菜单下,按导航键滚动选择进入互联网子菜单。

如果您使用中国移动的 **SIM** 卡,设置正确且开通 **GPRS** 功能。

您的手机支持基于无线应用协议(**WAP**)的服务。您可以访问多种 **WAP** 服务,如新闻、天气预报和飞机航班等。这些服务是专为手机设计 的,并由 **WAP** 服务供应商维护。

**WAP** 服务需要网络支持,请向您的网络运营商和/或为您提供所需 服务的服务供应商咨询。

在互联网菜单中主要包括以下选项:主页、收藏夹、输入网址、网 页历史记录、本地预览、服务收件箱和互联网设置。

#### **4.5.1** 主页

选择"主页",您可登陆预设的主页。

### **4.5.2** 收藏夹

选择"收藏夹",进入后可选择添加新书签,输入书签的网址以及 书签名进行新书签的添加。按[左软键],您可对该书签进行如下操作:

- **访问:** 访问该书签指定的网址。
- **查看:**查看该书签的具体网址。
- **编辑:** 编辑书签名和网址。
- 删除: 删除该书签。
- **全部删除:** 删除全部书签。

#### **4.5.3** 输入网址

在该菜单下,输入需要访问的 WAP 服务的 URL 地址,然后按左软 键**<**确定**>**进行确认,可连接到您想要连接的 **WAP** 站点。从而在书签、 网页历史记录以外,提供给您一个灵活访问网络的途径。

### **4.5.4** 网页历史记录

在该菜单下,列出了您最近访问的网页记录,以方便您在选定网页 历史记录情况下,直接**<**确定**>**选择**<**访问>链接该网页。

#### **4.5.5** 本地预览

在该菜单下,列出了您保存了快照的网页,以方便您在离线情况下, 浏览该网页。

### **4.5.6** 服务收件箱

在该菜单下,列出了您目前收到的 WAP PUSH 信息,按**[**左软键**]**, 您可对 WAP PUSH 进行如下操作:

- 访问: 访问该 PUSH 信息所指定的网址。
- 查看: 查看该 PUSH 信息。
- 删除: 删除该 PUSH 信息。
- **全部删除:** 删除全部 PUSH 信息。

### **4.5.7** 互联网设置

在该菜单下,包含如下子菜单,供您对 **WAP** 服务相关内容进行设 置。

- 连接设置: 根据当地的网络进行正确的设置后才可以顺利上网, 包括用户名、密码、接入点名称、网关设置等。
- 清空缓存: 您曾经访问过的信息或服务会存储在手机的缓存区 (**Cache**)中。选择该操作清除缓存区中的临时信息。请及时清除 这些记录您上网信息的临时文件。
- z 接收 **Push** 消息:对于 Push 接收与否的设置。
- 显示网页图片: 对该选项进行开关设置, 您可以设置浏览网页 时是否下载显示网页上的图片文件。在您对网页图片元素不关 心的情况下,将显示图片选项设置为禁止,将很大程度上提高 网页浏览的速度。
- **播放背景音:**设置是否播放网页中的背景音乐。
- **设置主页:** 对主页进行设置。
- 存储位置: 分别设置从 WAP 上下载的图片、音乐和影像的保存 位置。
- 恢复默认值: 将 WAP 的相关设置恢复成出厂时预置的默认值。

注意:

1)如果您曾经试图访问或成功访问过需要密码的保密信息(例如 您的银行帐户),请在每次用后进行清除缓存以及删除网页历史记 录操作。
2)在浏览 WAP 网页时,按[挂机键]会退出 WAP 浏览器并断开连接, 返回到待机界面。

3)手机的按键功能可能因不同的 WAP 服务而有所不同。请按手机 屏幕上的指示文字操作。有关更多信息,请向您的 WAP 服务供应 商咨询。

## **4.6** 我的文档

我的文档用来对手机和存储卡存放的信息进行管理。该功能可使用

户查看到存储在其中的电子书、影像、音乐、图片、名片等文件。 进入我的文档,界面显示出两个存储器:手机和存储卡。通过左右 导航键可以实现两个存储器之间切换。

- 当选择手机或存储卡中的某文件夹后按**<**选项**>**,可进行以下操作:
- **打开:** 打开文件夹, 列出文件夹中的文件和下一级目录。
- **新文件夹:**建立新的子文件夹,并可对文件夹名称进行编辑。
- **删除:**删除当前文件夹。
- **重命名:**更改当前文件夹的名称。
- 复制: 可选择将存储在手机内存的文件夹复制到存储卡或者将 存储在存储卡的文件夹复制到手机内存。
- **详情:** 列出当前文件夹的相关信息, 如文件名、日期、大小、 位置、子文件夹、文件数目等。
- **排序:**选择排序操作,您可以通过选择按名称、日期、大小、 类型等排序方法列出文件夹下面的文件。
- **标记/取消标记:**标记所选文件夹或取消所选文件夹的标记。
- **标记全部:**标记所有文件夹。
- **取消全部标记:**取消所有文件夹的标记

注意:只有选择用户自定义的文件夹时,选项菜单才包括删除和 重命名。

当选择手机或存储卡中的某文件后按**<**选项**>**,可进行以下操作:

● 打开: 进行影像、音乐播放, 图片、电子书的查看或安装 java 程序。

- 发送: 可以通过彩信发送或者通过蓝牙将当前文件发送给其他 支持蓝牙的设备。
- **删除:**删除当前文件,注:此时有确定删除提示。
- **重命名:**更改当前文件的名称。
- **复制:** 将当前文件复制到手机或存储卡中的其他路径下。
- 详情: 查看当前影像文件的详情, 包括文件名、日期、大小和 位置。
- **新文件夹:**建立新的子文件夹,并可对文件夹名称进行编辑。
- **排序:**可以选择按名称、日期、大小或类型对文件进行排序。
- **标记/取消标记:**标记所选文件夹/文件或取消所选文件夹/文件 的标记。
- 标记全部: 标记所有文件夹/文件。
- 取消全部标记: 取消所有文件夹/文件的标记

注意:对于不同类型的文件,可能有额外的功能,如图片文件可 以设为墙纸,音乐文件可以设为来电铃声等。

# **4.7** 信息服务

使用信息服务功能,可以发送和接收短信、彩信;还可使用小区广 播和语音信箱。

在待机模式下按下**[OK** 键**]**,并选择信息服务。

# **4.7.1** 短信

在短信中,您可以新建、发送、接收、查看、编辑和整理短信。 写信息

通过此功能,您可以发送或接收含有文本的短信息,还支持长短信 功能。

- 在编辑短信界面按<确定>,您可以进行以下操作:
- **发送**: 输入收件人号码并进行发送。
- **加入表情符:**在内容中加入表情符。
- 插入常用语: 加入常用短语。
- **加入联系人信息:**选择并加入电话簿中的联系人信息。
- **保存:** 把短信保存到草稿箱。
- 38

# 收件箱

在此菜单下您可以读取所收到的短信息。

收到短信息时,您的手机会显示相应的图标来提醒您。如果手机上 的信息储存空间已满,会有短信已满的图标提示。这时您不能再收到新 的短信,您可以删除旧的短信,以便接收新短信。

- 从信息列表中选择您要读取的短信息,按**<**选项**>**可以进行以下操作:
	- **打开:**阅读该短信。
- **回复短信:**回复发件人短信。
- 回复彩信:回复发件人彩信。
- **转发:**转发该短信。
- **语音电话:** 拨打所选短信的号码。
- **可视电话:** 拨打可视电话给所选短信的号码。
- 删除: 删除该短信。
- **同号删除:**删除所有与该号码相同的短信。
- **信息详情:**查看该短信的详情。
- **复制:可以复制此条信息。**
- **删除全部:**删除收件箱中的全部短信。
- **标记:**通过此功能可以选择多条信息。
- 取消标记: 取消已选的信息(注:该条短信选中后才能实现该 项功能)。
- **标记全部: 选中全部信息。**
- 取消全部标记: 取消选中全部信息(注: 有选中短信时才能实 现该项功能)。

## 发件箱

当您发送短信时,如果发送不成功,手机将把此短信保存至发件箱。 从短信列表中选择您要读取的短信,按**<**选项**>**可以进行以下操作:

- **打开:** 阅读该短信。
- **发送:**发送该短信。
- 转发:转发该短信。
- **语音电话:** 拨打所选短信的号码。
- 可视电话: 拨打可视电话给所选短信的号码。
- **删除:**删除该短信。
- **删除全部:**删除发件箱中的全部短信。

### 已发信箱

当您发送短信时选择发送并保存,手机将把发送成功后的短信保存 至已发信箱。

- 从信息列表中选择您要读取的短信息,按**<**选项**>**可以进行以下操作:
	- z 打开:阅读该短信。 **● 转发:**转发该短信。
	-
	- **语音电话:** 拨打所选短信的号码。
	- 可视电话: 拨打可视电话给所选短信的号码。
	- 删除: 删除该短信。
	- **删除全部:**删除已发信箱中的全部短信。
	- 草稿箱
- 当您对待发送的短信息选择保存时,手机将把此短信息保存至草稿 箱。
	- 在此选项下,您可以看到已保存的但尚未发送的短信息。
	- 从信息列表中选择您要读取的短信息,按**<**选项**>**可以进行以下操作
	- **编辑:** 对该短信进行编辑。
	- 删除: 删除该短信。
	- **删除全部:**删除草稿箱中的全部短信。
	- 常用语设置

设置常用语的内容,方便在编辑信息内容的时候直接插入。您可对 其内容进行编辑、发送操作。

# 短信设置

您可以进行各种与短信有关的设置。

- 信息中心号码: 设置短信息服务中心的号码。此号码可以从您 的网络运营商处获得。
- **信息有效期**: 设置您的短信保存在运营商短信服务中心的时间, 可选项是 1 小时、6 小时、24 小时、72 小时、一周和最大值。
- 状态报告: 设置是否需要网络反馈, 使您知道短信是否成功发 送到对方手机上。该功能需网络支持。
- 存储已发信息:
	- 提示用户选择:可以在发送短信时选择是否保存该短信。 保存:发送短信时保存该短信。
	- 不保存:发送短信时不保存该短信。
- **存储位置:** 选择短信的优先存储位置, SIM 卡或手机。
- 40
- 短信过滤: 根据您的设置, 可过滤掉您不想接收的短信。
- **自动签名:** 根据您的设置, 可以自定义签名内容。(注: 手机 设置开启后,编辑短信时才可看到。)

短信容量

您可以查看短信存储空间的使用情况。

#### **4.7.2** 彩信

在在彩信中,您可以新建、发送、接收、查看、编辑和整理彩信。 写信息

彩信可以包含文字、图片和声音。如果彩信的大小超出限制,手机 将不能接收或发送该彩信。

注意:仅当网络运营商或服务供应商支持时,您才可以使用此功 能。如果彩信业务所提供的格式,本手机不支持,将无法接收和 显示彩信。

彩信最大的特色就是支持多媒体功能,能够传递更多的内容和信息。 这些信息包括文字、图像、声音等各种媒体格式的信息。彩信业务可以 实现手机到手机、互联网到手机的多媒体信息传送。

- 进入写信息,您可以通过以下步骤编辑发送彩信: 1. 选择收件人、抄送人和密送人,分别编辑收件人、抄送人、密 送人的手机号码或电子邮件。
- 2. 选择编辑标题进行编辑,可使您的彩信含义更明确。
- 3. 选择编辑内容,编辑您的彩信内容。在该界面,按**<**选项**>**可进 行以下操作:
- **插入新页:** 新插入一页空白彩信。
- **插入图片/删除图片:**在本页从我的文档插入图片或者删除已有 的图片。
- **编辑文字:** 编写本页彩信文本内容。
- **插入声音/删除声音:**在本页从我的文档插入音乐或者删除已有 的音乐。
- **本页播放时间:**设置本页彩信内容的播放时间。
- **删除本页:**删除本页彩信。
- 4. 编辑完彩信内容后,您可以返回到彩信选项窗口,进行预览、 保存或者直接选择发送进行彩信发送。

## 收件箱

在此菜单下您可以读取所收到的彩信、彩信 **Push**。

收到彩信、彩信 Push 时, 您的手机会显示相应的图标来提醒您。 如果手机上的彩信储存空间已满,会有彩信已满的图标提示。这时您不

能再收到新的彩信,您可以删除旧的信息,以便接收新信息。

依据所选信息的类型不同,您可进行不同的操作

# 彩信

- 从信息列表中选择您要读取的彩信,按**<**选项**>**可以进行以下操作:
- **播放:**播放彩信的内容。
- **详情:**查看该彩信的详情。
- **删除:**删除此条彩信。
- 回复彩信:回复发件人彩信。
- **回复短信:**回复发件人短信。
- **转发:**进入彩信转发页面。
- **语音电话:** 拨打所选短信的号码。
- 可视电话: 拨打可视电话给所选短信的号码。
- 保存图片: 将彩信中的图片保存至我的文档"图片"文件夹。
- 保存音乐: 将彩信中的音乐保存至我的文档"音乐"文件夹。
- 保存视频: 将彩信中的视频保存至我的文档"影像"文件夹。
- z 删除全部:删除收件箱中的全部彩信和彩信 **Push**。
- 提取流媒体地址: 提取出彩信内容中的流媒体地址进行相关操
- **提取号码:**提取出该彩信中的有效号码进行相关操作。

# 彩信 **Push**

作。

从信息列表中选择您要读取的彩信 **Push**,按**<**选项**>**可以进行以下 操作:

- **下载彩信:**下载该彩信 Push 所对应的彩信。
- **详情:**查看该彩信 Push 所对应的彩信详情。
- **删除: 删除该彩信 Push。**
- z 删除全部:删除收件箱中的全部彩信和彩信 **Push**。

发件箱

当您发送彩信时,手机将把发送失败后的彩信保存至发件箱。 从信息列表中选择您要读取的彩信,按**<**选项**>**可以进行以下操作:

- **发送:**发送该条彩信。
- **播放:**播放彩信的内容。
- **编辑:** 对当前的彩信进行编辑。
- 删除: 删除此条彩信。
- **删除全部:**删除发件箱中的全部彩信。
- 已发信箱

当您发送彩信时,手机将把发送成功后的彩信保存至已发信箱。

- 从信息列表中选择您要读取的彩信,按**<**选项**>**可以进行以下操作:
- **转发:**进入彩信转发页面。
- **播放:**播放彩信的内容。
- **详情:**查看该彩信的详情。
- 删除: 删除该彩信。
- **删除全部:**删除已发信箱中的全部彩信。
- 草稿箱

当您对待发送的信息选择保存时,手机将把此信息保存至草稿箱。 在此选项下,您可以看到已保存的但尚未发送的彩信。

从信息列表中选择您要读取的彩信,按**<**选项**>**可以进行以下操作:

- **编辑:** 对当前的彩信进行编辑。
- 删除: 删除此条彩信。
- **删除全部:**删除草稿箱中的全部彩信。

彩信容量

## 您可以查看彩信存储空间的使用情况。

彩信设置

- 您可以进行各种与彩信有关的设置:
- 网络设置:
	- 彩信中心:设置彩信中心服务器的地址,缺省默认为: http://mmsc.monternet.com。
	- 网关: 设置彩信中心服务器的网关 IP 地址。
	- 端口号:设置彩信中心服务器的服务端口。
	- 用户名: 设置网络帐号名。
	- 密码: 设置网络帐号密码。
	- 接入点: 设置接入的 APN。

- 申请送达报告: 设置开启和关闭送达报告。开启该功能后, 当 发送彩信成功到达收件人时,网络给予反馈。该功能需网络支 持。
- 发送阅读报告: 设置开启和关闭阅读报告。开启该功能后, 当 对方开始阅读彩信时,网络给予反馈。该功能需网络支持。
- 匿名发送: 设置是否允许匿名发送。该功能需网络支持。
- **优先级:**设置彩信的优先级。
- **彩信接收:**设置手动或自动接收彩信。
- **播放声音:**设置是否允许彩信播放声音。
- **允许广告:** 设置是否允许接收广告。
- 有效期: 设置您的彩信在网络端存放的时间。超过此时间后,
- 尚未发送到对方手机上的彩信将被网络服务提供商删除。
- **存储位置:** 设置彩信中的图片、音乐、影像的存储位置。
- z 自动签名:
- 手机设置: 设置手机是否允许自动签名。
- 编辑: 编辑自动签名内容。
- **恢复默认值:**恢复彩信设置的默认值。

#### **4.7.3** 小区广播

小区广播是指网络运营商发送的公共信息。使用小区广播服务,您 可能从网络运营商处接收各种主题的信息,如天气、出租车、医院等。 有关可用主题信息,请向当地的网络供应商咨询。

进入小区广播子菜单,您可看到四个菜单选项:

- **阅读:**阅读收到的小区广播信息。
- **启动广播:**开启或关闭小区广播的接收。
- **信道设置:** 进行小区广播的信道有关设置。
- 添加信道:添加小区广播信道。 信道列表:进入小区广播信道列表,在此列表中您可以进行信
- 道关闭、编辑、删除等操作。
- 语言选择: 对不同语言的小区广播进行选择设置。

注意:小区广播功能的实现需要网络运营商支持。

# **4.8** 手机设置

设置提供各种设置选项,以便根据您的爱好和需要设置手机。还可 将设置恢复为默认状态。

### **4.8.1** 显示设置

该选项可以对屏幕显示和背光灯进行设置。

# 墙纸设置

可以修改待机模式下显示的背景图像。可以从手机内置的 **10** 幅墙纸 中选择,或通过更多墙纸进入我的文档中选择。图像格式可以是 **JPG**、 **BMP**。

#### 待机显示设置

可以设置待机画面的显示内容,包括时间+日期、运营商和个性词语。 屏幕背光亮度

您可以对屏幕背光的亮度进行设置。 屏幕背光时间

您可以对屏幕背光全亮的时间进行设置。 按键背光

您可以对按键背光的时间进行设置。

# **4.8.2** 系统设置

# 时间日期

该选项使您能修改手机显示的时间与日期。

设定时间:使用数字键输入当前时间或通过上下导航键设置并确定。

设定日期:使用数字键输入当前日期或通过上下导航键设置并确定。

时间显示格式:可对时间的显示格式是采用 12 小时制还是 24 小时

# 制进行设置。

语言选择

可选择所用的语言,本机支持的语言为简体中文和 **English**(英文)。 自动开关机

# 编辑自动开关机:

在对应自动开关机的选项选择选项,可以设置下列选项:

- 开启或关闭: 左右方向键选择开启或关闭。
- **时间:** 使用数字输入自动开关机的时间。

● 重复方式: 重复方式可以设置为: 提醒一次、每日提醒、每周 提醒(即指定一周中的某些天执行自动开机或自动关机)。当 重复方式为每周提醒时,使用**[OK** 键**]**进行日期的选择或取消。 输入法设置

该选项对手机使用的输入法进行设置。

输入法选择: 设置文字编辑时采用的输入法。

- 模糊音设置: 设置智能拼音输入法中的模糊音。
- 方向键设置
- 修改待机界面[上键]、[下键]、[左键]和[右键]指定的相应功能。

### **4.8.3** 通话设置

通话设置中的部分功能需网络支持。如果您需要使用这些功能,请 与您的服务提供商联系,确认是否有这些服务。

#### 呼叫转移(需网络支持)

这项网络服务能将您的来电转移到您指定的电话号码上。可以根据 以下的方法设定:

- 无条件转移: 所有来电都无条件转移。
- .
- 无应答转移: 当您没有应答时转移来电。
- 无法到达转移: 当网络无法接通您的手机时转移来电。
- 
- 进入相应的转移菜单,您可进行以下操作:
- 开启: 开启该项呼叫转移功能。
- **关闭:**关闭该项呼叫转移功能。
- 查询状态: 查询该项呼叫转移的状态。

您可以通过选择取消全部转移选项,来取消所有已设置的呼叫转移。 **IP** 一键通

共可设置 5 个 IP 号码, 用户可根据需要选择其中一个作为 IP 拨号 时的号码。可进行启动**/**取消、修改该 **IP** 号码操作。

注意: 运营商的 IP 号码, 请咨询您的网络运营商。

#### 翻盖接听

- 设置是否开启翻盖接听功能。
- **开启:** 开启此功能。
- **关闭:**关闭此功能。

#### 通话 **50** 秒提示音

设置是否对通话 50 秒后进行提示,以提醒您通话时间。

- **开启:** 开启此功能。
- 关闭:关闭此功能。
- 接通提示
- 在您拨通对方手机接通后,手机是否进行振动提醒。
- **开启:** 开启此功能。
- z 关闭:关闭此功能。
- 接听**/**拒接模式
- 设置接听电话方式。
- **拒接后回短信:** 本功能开启后, 在拒接来电后, 您可直接进行 短信回复。
- **任意键接听:**允许您在语音电话来电时,按除 [挂机键]、[右 软键**]** 、[侧键]外任意键来接听来电;允许你在可视电话来 电时按除[挂机键]、**[**右软键**]** 、[侧键]外任意键来接听来 电。

# 自动重拨

本功能开启后,语音电话在呼叫对方失败时,手机将间隔一段时间 后自动重新呼叫;可视电话呼叫对话失败时,手机将间隔一段时间后自 动重新进行可视电话呼叫。

- 开启: 开启此功能。
- 关闭: 关闭此功能。
- 呼叫等待(需网络支持)

开启此功能后,在进行通话时如有新的来电,网络会通知您。

- 开启: 启动此功能。
- z 关闭:关闭此功能。
- 查询状态: 查询此功能的状态。
- 隐藏本机号码(需网络支持)

您可以设置当您呼叫其他号码时,是否让您的号码显示在被叫方的 手机上。

- 不显示本机号码: 您的手机号码不会显示在被叫方的手机上。
- **显示本机号码:** 如果被叫方开通了来电显示功能, 您的号码会 显示在被叫方的手机上。

- **由网络决定:** 使用网络的缺省设置。
- **查询状态:**查询当前网络下您的设置。

#### 通话限制(需网络支持)

这项网络服务可限制您手机拨打和接听的电话。您需要输入服务提 供商提供的限制密码才能使用此功能。

- 您可以进行以下操作:
- 所有呼出:可对语音电话、可视电话、语音和可视电话进行该功能 的开启、关闭和查询状态操作。
- 所有来电:可对语音电话、可视电话、语音和可视电话进行该功能 的开启、关闭和查询状态操作。
- 漫游时来电:可对语音电话、可视电话、语音和可视电话进行该功 能的开启、关闭和查询状态操作。
- 国际呼出:可对语音电话、可视电话、语音和可视电话进行该功能 的开启、关闭和查询状态操作。
- 国际漫游呼出:可对语音电话、可视电话、语音和可视电话进行该 功能的开启、关闭和查询状态操作。
	- 取消全部限制:取消所有呼叫限制设置。
- 修改通话限制密码: 您可以修改服务提供商提供的呼叫限制密码。 在设置新的密码前,您必须先输入当前密码。
	- 视频通话设置**\*** 
		- 该功能只在 3G 网下可用。

回落处理: 拨打可视电话时, 如果对方不支持可视通话, 则手机是 否转拨语音电话至对方。

- 自动回落: 拨打可视电话时, 如果对方不支持可视电话, 则手 机自动转拨语音电话至对方。
- **用户询问:** 拨打可视电话时, 如果对方不支持可视电话, 则手 机提示用户是否转拨语音电话至对方,供用户选择。
- 自动放弃: 拨打可视电话时, 如果对方不支持可视电话, 则手 机不进行转拨语音电话至对方,直接挂断。

无条件替代画面: 在可视通话时替代摄像头拍摄到的图像。可设置 4 个无条件替代画面:

- **修改:**可选择缺省图片或自定义图片。
- **预览:**预览当前的图片。
- 48

### **4.8.4** 快捷菜单设置

修改待机界面[左软键]触发的快捷菜单中的功能项。

# **4.8.5** 安全设置

# **PIN** 码

此功能可以防止他人未经您的许可使用您的 **SIM** 卡。开启 **PIN** 码后, 每次开机均须校验 PIN 码。

- 您可通过以下步骤开启/关闭 PIN 码
- 1. 选择 **PIN** 码,选择**<**开启**>/<**关闭**>**选项。
- 2. 输入 **PIN** 码。
- 您可以通过以下步骤修改 **PIN** 码:
- 1. 选择 **PIN** 码,按[上键]或[下键]选择修改,按**<**确定**>**软键。
- 2. 输入当前的密码。
- 3. 输入新密码。
- 4. 再输入一次新密码,以进行新密码确认。

注意 1:PIN 码如果连续三次输错,SIM 卡将被锁死。这时,您需 要 PUK 码来解锁 SIM 卡。PIN 码和 PUK 码可能和 SIM 卡一起提供 给您,如果没有,请与您的网络供应商联系。

注意 2: 您必须开启 SIM 锁后才可以修改 PIN 码。输入的密码必 须是 4-8 位的数字,才能成功进行密码的更改。

## **PIN2** 码

您可以修改 PIN2 码的密码

- 请按以下步骤操作:
- 1.选择 **PIN2** 码,选中修改,按**<**确定**>**软键。
- 2.输入当前的密码。
- 3.输入新密码。
- 4.再输入一次新密码,以进行新密码确认。

### 隐私保护

您可分别对通话记录、信息服务、电话簿开启隐私保护。隐私保护

- 开启后,进入受保护的功能项必须先输入开机密码,否则不能进入。 您可通过以下步骤开启/关闭隐私保护:
	- 1. 选择**隐私保护**,输入密码。

2. 按 [上键]或 [下键]选择您想保护的功能项,按<选择>/OK 软键。

#### 开机密码

开启了这项功能,开机时将需要进行手机密码的校验,校验成功后 才能正常使用该手机。

- 您可通过以下步骤开启/关闭手机锁
- 1. 选择开机密码,选择**<**开启**>**/**<**关闭**>**选项。
- 2. 输入手机密码。
- 您可以通过以下步骤修改手机密码:
- 1. 选择开机密码,按[上键]或[下键]选择修改,按**<**确定**>** 软键。
- 2. 输入当前的密码。
- 3. 输入新密码。
- 4. 再输入一次新密码,以进行新密码确认。

注意: 缺省的手机锁密码是 1234。

#### 固定拨号

开启此功能后 , 您只能拨打存储在固定拨号列表中的号码。

在该菜单下,您可以对固定拨号的状态进行设置,也可以对固定拨 号的固定号码清单进行编辑。

注意:固定拨号功能的设置和开启需要 PIN2 码,具体请和您的网 络供应商联络。开启固定拨号功能后,如果要发送短信,必须把 当地的短消息中心号码和发送目的地号码都储存在固定拨号清 单。

# **4.8.6** 网络选择

此功能使您能选择相应使用的网络。

注意:请不要随便注册一个与 SIM 卡不一致的网络,以免不能正 常使用。详情请咨询您的服务提供商。

# 网络类型

您可以对您当前的需要进行网络类型设置。

# 找网方式

- 1. 选择找网方式。
- 2. 按 **[上键]**或 [下键]选择所需选项, 按<确定>软键。如果您 选择了自动,您就与您的归属网络连接。如果您选择了手动, 手机将搜索可利用的网络,请进行步骤 3。
- 3. 按 **[上键]** 或 **[下键]** 选择所需网络, 按<确定>软键。

#### **4.8.7** 恢复出厂设置

把部分设置恢复成出厂时的设置。

注意:恢复出厂设置需要输入正确的手机锁密码。缺省的密码是 1234。

# **4.9** 娱乐多媒体

在主菜单界面, 按[导航键]滚动选择娱乐多媒体进入, 包括如下功 能选项:播放器、相机、电子书、百宝箱和游戏。

#### **4.9.1** 播放器

#### 音乐播放器

进入音乐播放器界面,可以通过**[OK**键**]**来对音乐的播放和暂停进行 控制;通过**[**左键**]**、**[**右键**]**选择上一首或下一首音乐;通过**[**上键**]**、**[**下键**]** 进行音量调节。

在音乐播放器界面按**<**列表**>**进入,可进入音乐播放列表。选择所需 要的音乐,按**<**选项**>**进入菜单:

- **播放:** 开始播放所选音乐。
	- **详情:** 查看当前歌曲的相关属性, 如名称、大小、位置、日期 等信息。
	- **设为来电铃声:**可将当前歌曲设为来电铃声。
	- **音乐设置:**用户可对音乐播放器进行以下设置。
	- 播放模式: 可设置不同的播放模式, 如单首播放、单首重播、 单次播放、全部重播、随机重播、单次随机播放等。 背景播放: 可开启或关闭背景播放功能。将该项设置为开启,

可以令手机在进行其他操作时(声音相关操作、照相机相关操

作和摄像机等相关操作除外),也可以背景播放音乐。

歌词设置:可设置在播放过程中是否显示歌词。如果在音乐文 件的路径下,有同名的歌词文件(文件后缀名为.**lrc**),且歌词 同步功能设置为开,则播放该音乐时可同步显示歌词。

## 视频播放器

进入视频播放器界面,可以通过**[OK**键**]**来对视频的播放和暂停进行 控制;通过**[**左键**]**、**[**右键**]**选择上一个或下一个视频;通过**[**上键**]**、**[**下键**]** 进行音量调节。视频播放的过程中,可以通过**[**左软键**]**选择全屏播放该视 频,通过**[**右软键**]**停止该视频的播放。

- 在视频播放器界面按**<**选项**>**进入。
	- 文件列表: 进入文件列表可以选择列表中的视频进行播放、查 看详情、蓝牙发送等。
	- 蓝牙发送: 可将当前播放的视频经蓝牙方式进行发送。
	- 视频设置: 用户可对视频播放器的亮度和是否连续播放进行设 置。

#### 流媒体**\***

该功能只在 3G 网下可用。

在流媒体播放器界面按**<**选项**>**进入。

- 连接: 通过输入地址进行连接查看流媒体。
- **最近播放:可查看最近播放过的流媒体地址。**
- 网络设置: 可对所对 RTP/RTCP 端口号和代理设置进行设置。
- **打开/关闭扬声器:** 打开或关闭手机喇叭。
- **书签:**添加新的地址进行保存,方便直接进行连接。

# **4.9.2** 相机

相机中包含了以下功能选项:照相、摄像、我的照片、我的摄像、 存储状态。

#### 照相

进入预览界面,任意按**[**上键**]**、**[**下键**]**、**[**左键**]**、**[**右键**]**可进入拍照 设置界面,在该界面可通过**[**左键**]**、**[**右键**]**来选择设置项,可通过**[**上键**]**、 **[**下键**]**来切换当前设置项的参数值。

1. 进入预览界面。

- 2. 把镜头对准拍摄对象,并调节好图像。
- 3. 按[OK键]拍照, 拍照完毕后提示是否保存当前照片。
- 52

在预览界面按**<**选项**>**进入菜单:

- **拍照:** 即进行拍照。
- **拍照设置**: 进入拍照设置界面。
- 照片设置:可对照片参数进行设置。
- **查看相册:**可进入到图片列表。
- **恢复初始设置:**恢复照相机的默认设置。

# 摄像

您的手机支持有声数码摄像。

### 拍摄

进入摄像预览界面,任意按**[**上键**]**、**[**下键**]**、**[**左键**]**、**[**右键**]**可进入摄 像设置界面,在该界面可通过**[**左键**]**、**[**右键**]**来选择设置项,可通过**[**上

键**]**、**[**下键**]**来切换当前设置项的参数值。

- 1. 进入预览界面。
- 2. 按[OK]开始摄像,再按[OK键]可暂停/继续摄像。

# 3. 按[左软键],停止摄像并自动保存视频。

# 在预览界面按**[**左软键**]**进入菜单:

- **拍摄:** 即开始进行录像拍摄。
- **录像设置**: 进入录像设置界面。
- 影片设置:进入影片设置界面。
- **查看录像:**可进入到影像列表。
- **恢复初始设置:**恢复摄像机的默认设置。
- 我的照片
- 可进入图片列表,相关说明请参照我的文档的图片。

# 我的摄像

# 可进入影像列表,相关说明请参照我的文档的影像。 存储状态

可查看到手机和存储卡的已使用容量和剩余容量。

### **4.9.3** 电子书

该功能可以让用户阅读 **TXT** 格式的文本文件。

在电子书列表可显示存储在手机和存储卡上的 Ebook 目录下的电 子书。每本电子书的文件大小限制为 5000K。如果电子书的文件大小 超过限制或电子书的文件名超长,则均无法在电子书列表显示。

进入电子书列表按**<**选项**>**可选择以下选项菜单操作:阅读、详情、

# 重命名、蓝牙发送、删除、全部删除。

- **阅读:**进入所选中的电子书的阅读界面。
- <del>详情</del>: 您可查看所选中的电子书的名称、大小、位置、页数、 书签。
- **重命名:** 您可对所选中的文本文件的文件名重新命名。
- 蓝牙发送:您通过蓝牙把所选中的电子书发送给其它手机。
- 删除: 删除所选中的电子书。
- **全部删除:** 删除电子书列表中所有的电子书。

讲入电子书阅读界面后, 按<选项>可选择以下选项菜单操作: 添加 书签、查看书签、跳转首页、跳转尾页、跳转页面、取消背光常亮/开启 背光常亮。

- **添加书签:**添加书签到书签列表。
- **查看书签:**查看书签列表的书签。可设置书签,用户可以对已 有书签进行以下操作:

阅读:根据所选中的书签,直接跳转到该书签位置进行阅读。 **删除:** 删除所选中的书签。

- 全部删除:删除书签列表中所有的书签。
- **跳转首页:** 直接跳转到电子书的首页。
- **跳转尾页:**直接跳转到电子书的尾页。
- **跳转页面:** 根据所输入的页码进行跳转。
- **取消背光常亮/开启背光常亮:**取消/开启背光灯常亮模式。

### **4.9.4** 百宝箱

进入 Java, 有程序和下载两个子菜单。

程序

该界面列出所有 **Java** 程序,用**[**上键**]**、**[**下键**]**选择所需的 **Java** 程序, 按**<**选项**>**进入菜单,可进行以下操作:

执行:运行当前 **Java** 程序。

详细信息: 显示当前 Java 程序详细信息, 如名称、版本等信息。

删除:删除当前 **Java** 程序。

下载

可以通过 **GPRS** 从 **WAP** 网上下载 **Java** 程序。为了方便用户直接 上网下载 Java 程序, 该菜单项添加了两个快捷菜单: 收藏夹和输入网 址。

收藏夹:可以添加新网址到收藏夹,方便用户快速连接 **WAP** 网。

注意:JAVA 中的收藏夹和互联网中的收藏夹是共用的。在这里的 操作同样会影响到浏览器中的收藏夹

输入网址:可由用户自行输入网址后连接到相应 **WAP** 网。

您可以按照以下步骤安装 **Java** 程序:

将要安装的 **Java** 程序的 **JAD** 和 **JAR** 文件存储在手机或记忆卡的同 一个文件夹下,如"**Java**"文件夹,或者仅将 **JAR** 文件存储在我的文 档中;然后从我的文档中选择该 **JAD** 或 **JAR** 文件按**<**选项**>**选择打开即 可进行安装。

注意:不是所有的 JAVA 程序都可以在本手机安装和运行。如果对 我的文档进行格式化或非法操作,将可能丢失已安装的 JAVA 程 序。

# **4.9.5** 游戏

手机提供两款游戏:连连看和推箱子。使用**[**上键**]**、**[**下键**]**滚动到所 需的游戏,按**[**左软键**]**进入。关于游戏的具体玩法可参照相关游戏说明。

# **4.10** 电话簿

您可以在您的 **SIM** 卡或手机里保存电话号码和相应的名字, **SIM** 卡 存储的记录数目与其容量相关。

电话簿共有 10 个分组列表,分别为:全部、家庭、朋友、同事、同 学、黑名单、其他 1、其他 2、其他 3、**SIM** 卡。在任意分组成员列表, 按**[**左键**]**或**[**右键**]**可以在几个分组间循环切换。

在待机界面按[OK 键]进入主菜单,选择电话簿。

# 全部组

在全部组列表,您可以查看 **SIM** 卡和所有手机组的记录。在此列表, 按**<**选项**>**可执行以下操作:

- **查看:**进入选定记录的详情查看界面。
	- **拨号/语音电话:** 拨打选定记录的号码。
	- 可视电话: 向选定的号码拨打可视电话(插入 TD 卡才可用)。
	- **写信息:** 向选定记录发送短信或彩信。
	- **新建:**新建手机或 SIM 卡记录。
	- **修改:**修改选定的记录。
- **删除:**删除选定的记录。
- **IP 拨号:**可使用预先设置的 IP 号码进行 IP 拨号。IP 号码如果 没有开启,则不会出现该选项,您可以到通话设置里的 **IP** 一键 通开启 **IP** 号码。
- 发送名片: 可以将当前记录通过短信、蓝牙,发送给其他用户。
- **复制:** 如果选定记录在手机上, 则出现复制到 SIM 卡的选项, 可将其复制到 **SIM** 卡上;如果选定记录在 **SIM** 卡上,则出现复 制到手机组的选项,可将其复制到用户指定的手机组里。您还 可以选择复制到手机名片将当前记录的名片保存到手机内存中 的名片文件夹中。
- **标记:**可选择多个记录进行删除操作。
- 电话簿管理: 在此菜单下, 你可以编辑快速拨号列表、查询本 机号码、查询电话簿容量,也可以进入号簿管家,进行号簿更 新。

## 手机组

手机组包括:家庭、朋友、同事、同学、黑名单、其他 1、其他 2、 其他 3。您可以将手机记录根据交往性质,加入到不同的手机组中。

在手机组列表,除了可以执行查看、拨号、写信息、修改、删除等 操作外,您还可以执行以下操作:

- 全部删除: 删除当前分组的所有记录。
- **移组**: 将选定记录移动到其它组。
- **更改组名:**更改当前分组的名称。
- **全部复制到 SIM 卡:**将当前分组的所有记录全部复制到 SIM 卡。
- **标记:**可选择多个记录进行删除、复制到 SIM 卡的操作。

注意:黑名单中记录来电时,将被自动拒接。黑名单的组名不可 更改。

# **SIM** 卡组

在 **SIM** 卡组列表,您可以查看存储在 **SIM** 卡上的记录。在此列表, 除了可以执行查看、拨号、写信息、修改、删除等操作外,您还可以执 行以下操作:

- **新建:**新建 SIM 卡记录。
- 全部删除: 删除 SIM 卡上的所有记录。
- 全部复制到手机组: 将 SIM 卡上的所有记录全部复制到用户指 定的手机组里。
- **标记:**可选择多个记录进行删除、复制到手机组的操作。

# **4.11** 工具

在主菜单状态,按导航键滚动选择工具箱,您可以使用本手机提供 的多种实用功能,包括: 闹钟、日历行程、计算器、录音器、单位换算、 货币换算、蓝牙、世界时间、**SIM** 卡应用**\***、手机内存管理和存储卡管理。

#### **4.11.1** 闹钟

最多可设置三个闹铃,并支持关机闹铃。在闹铃列表中,选定一个 闹铃,可对闹铃进行开关、提醒时间、提醒铃声、提醒方式的设置。其 中提醒方式可以设置为:每日提醒、每周提醒、提醒一次。

# **4.11.2** 日历行程

进入日历界面,屏幕上会显示出当前日期。进入手机设置更改日期, 日历界面上的日历信息也会相应更新。在日历界面下,按**<**选项**>**可以进 行以下操作:

## 新建日程

新建一个日程,可编辑标题、日期、时间、铃声、类型、截止日期。 查看日程

列出当前日期的日程记录。当记录不为空时,按**<**选项**>**可进行以下 操作:

- **查看:**查看选定日程的内容。
- **编辑:**编辑选定的日程。

- **新建日程:**创建新的日程。
- **删除:** 删除选定的日程。
- **全部删除:**删除当前日期的所有日程。

所有日程

- 查看手机上存储的所有日程。
- 清空当日
- 清空所选日期的所有日程。
- 清空所有
- 清空所有的日程信息。 转到日期
- 可输入阳历查询对应的农历,也可实现日期跳转,输入日期后,按**<** 确定**>**将返回日历界面,光标停留在所输入的日期上。
	- 按周显示

以"周"为单位显示出一周的全部日程记录。

# **4.11.3** 计算器

您的手机为您提供了一个具备基本功能的计算器,方便您进行简单 运算。

进入计算器,显示计算器操作界面:

用**[0** 键**]**–**[9** 键**]**输入要计算的数字,用**[\***键**]**输入小数点,用**[#**键**]**输入 负号。

按**[**上键**]**、**[**下键**]**、**[**左键**]**、**[**右键**]**可以输入**+**、**–**、**x**、÷四个运算符。 按**[**右软键**]<**删除**>**可按位清除最近的输入或结果,按**[**左软键**]<**等于**>** 显示计算结果,当无输入参数时,按**[**右软键**]<**返回**>**可退出计算器。

### **4.11.4** 录音器

可进入录音界面。在录音界面按下**[OK** 键**]**即可开始录音,在录音中 按**[**左软键**]**或**[OK** 键**]**暂停/继续录音,按**[**右软键**]** 停止录音,停止后提示 是否保存录音;录音完毕后在录音界面,按**<**选项**>**可进行以下操作:试 听、重录、删除、发送、录音列表。

# **4.11.5** 单位换算

选择单位换算,可以分别进行重量、长度、面积、体积和温度的不 同单位之间的换算。温度换算支持输入大于等于**-273.15** 摄氏度(**-459.67**

华氏)的数,其他换算不支持输入负数;用**[\***键**]**输入负号,用**[#**键**]**输入 小数点。

您可按以下步骤进行单位换算:

1. 选择一种换算单位,按**<**确定**>**进入。

- 2. 在单位换算界面,用**[**上键**]**、**[**下键**]**选择相应的单位栏,用**[**左键**]**、 **[**右键**]**键选择换算单位,并在选定的换算单位栏中输入数字。
- 3. 按**[**左软键**]<**换算**>**即可在另一单位栏中显示出换算结果。

#### **4.11.6** 货币换算

- 您可按以下步骤进行货币换算:
- 1. 进入货币换算界面,输入汇率值(用**[\***键**]**输入小数点)。
- 2. 在换算界面的比率切换栏,按**[**左键**]**、**[**右键**]**选择本国货币与外 国货币的比率。并在本国货币栏中输入数字。
- 3. 按**<**确定**>**即可在外国货币栏中显示出换算结果。

#### **4.11.7** 蓝牙

使用蓝牙功能,用户可以用手机与其它蓝牙设备进行数据交换,进 行免提通话等。

因为蓝牙设备是通过无线电波进行通信,所以您不需要保持手机与 其它蓝牙设备相互正对。您只需要保证 **2** 台蓝牙设备之间的最大距离不 超过 **10** 米。但是蓝牙连接也可能因为一些障碍物,如墙壁或其它电子设 备而受到干扰。

#### 蓝牙开关

开启或关闭手机的蓝牙功能。激活时待机界面的系统图标栏可以看 到蓝牙图标;

#### 设备列表

设备列表中包括两个内容:搜索蓝牙设备和显示成功绑定过的蓝牙 设备。

**搜索**: 查找蓝牙设备。在查找到蓝牙设备后,选择一个设备, 按<确 定**>**可以与目标蓝牙设备进行绑定。绑定过程中,需要输入蓝牙密码才可 以成功绑定。

注意:一些设备,特别是蓝牙耳机,可能有固定的蓝牙密码,如 0000。手机欲绑定该设备,则需要输入该蓝牙密码。

设备:选中一个成功绑定过的设备后,按下<确定**>**可以进行以下操 作:

- 连接: 和选定设备进行蓝牙连接。选定要连接的服务后, 按< 确定**>**进行连接。
- **名称:**修改选定设备在列表中显示的名称。
- **删除:** 从我的设备列表中删除该设备。
- **服务列表:** 重新获取选定设备可以提供的蓝牙服务列表。
- 联机中设备

查看当前已成功连接的蓝牙设备及服务;按**<**断开**>**可以断开选定的 蓝牙设备及服务。

设置

对本机的蓝牙功能进行设置,可用设置项为:

- **蓝牙可见性:** 设置您的手机在开启蓝牙后, 是否可以被其它蓝 牙设备搜索到。
- **蓝牙名称:** 设置当其它蓝牙设备搜索到您的手机时, 您的手机 显示的名称。
- 文件存储位置: 选择本机的共享文件目录以及从蓝牙接收文件 的存储位置是手机还是存储卡。

# 我的蓝牙

查看本机提供的蓝牙服务等相关信息。

您可以按照以下步骤通过蓝牙发送文件:

从我的文档选择欲发送的文件,按**<**选项**>**选择发送—蓝牙。如果本 机蓝牙未开启,则需选择开启蓝牙,搜索蓝牙设备。

选定目标蓝牙设备,按**<**确定**>**。如果目标蓝牙设备是未绑定的蓝牙 设备,则需先进行绑定。绑定过程中需确认双方的蓝牙密码。

通过蓝牙接收文件时,本机的蓝牙功能必须开启;如果是未绑定的 蓝牙设备向您手机发送文件,需输入蓝牙密码,成功绑定后才能接收文 件。

### **4.11.8** 世界时间

选择世界时间,首先出现世界时区浏览图,通过**[**左键**]**、**[**右键**]**移动 坐标,界面上将显示坐标所在城市的时间。

按**[**左软键**]<**详情**>**还可以查看选定城市的日期、**GMT** 时差、电信区 码等信息。

# **4.11.9 SIM** 卡应用**\***

STK 是网络运营商为您提供的增值服务。在工具箱菜单中显示的功 能名称根据您使用的 SIM 卡的类型而异。

如果您使用的 SIM 卡提供增值服务,如新闻、天气、运动和娱乐等 服务,该菜单才可用。提供的有效服务可能随服务提供商的计划而异。

# **4.11.10** 手机内存管理

可对手机内存进行格式化操作和查看手机内存的使用情况。

**4.11.11** 存储卡管理

可对存储卡进行格式化操作和查看存储卡的使用情况。

# 第**5**章输入法

# **5.1** 概述

此款手机支持中文输入法,为您提供的输入法有:智能拼音输入法、 笔画输入法、智能英文输入法、英文(大写和小写)输入法、数字输入 法。在手机中允许输入汉字的功能项有: 输入、编辑短信息

输入、编辑电话簿姓名 编辑彩信中的文本

```
……
```
# **5.2** 输入法说明

输入法状态下,键盘的公共定义:

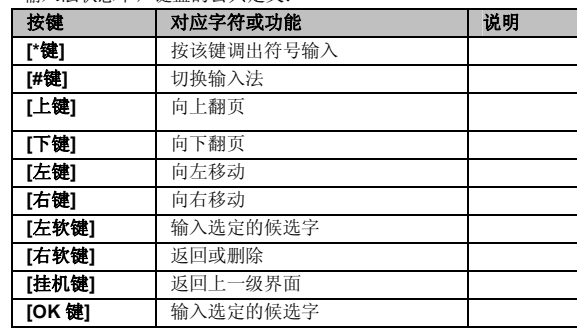

# **5.2.1** 智能拼音输入法

智能拼音输入法状态下,键盘的具体定义:

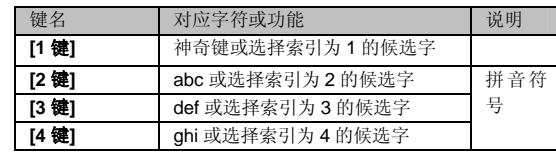

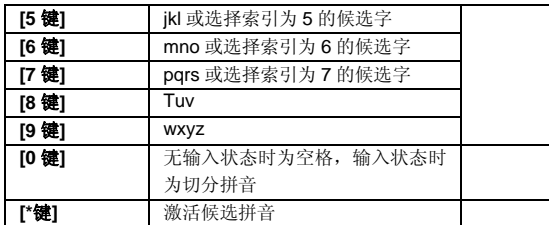

智能拼音输入法的一般操作顺序:

键入拼音字母:数字键**[2** 键**]**–**[9** 键**]**输入拼音,手机会根据输入的字 母,提供所有可能的拼音组合供选择,如按两次**[2** 键**]**,则会给出"**ba**"、 "**ca**"、"**a**"等多种选择,您当然也可以继续按键输入拼音,以减少可 选的拼音。

注意:如果要输入拼音字母ü,请使用字母 v 来替代。

选定拼音:按**[\***键**]**激活候选拼音,连续按动**[\***键**]**自左向右选择拼音, 按**[**右软键**]**清除拼音,按[挂机键**]**退出当前输入。

选定并输入汉字:按**[**上键**]**、**[**下键**]**进行上下翻页,按**[**左键**]**、**[**右键**]** 查找待选汉字,按索引所对应的数字键、**[**左软键**]**或**[OK** 键**]**选定汉字。 选定联想字:联想输入会给出上一个字的词组联想,可以按**[**上键**]**、

**[**下键**]**进行上下翻页,按**[**左键**]**、**[**右键**]**查找待选联想字,按**[**左软键**]**或**[OK** 键**]**选定联想字。

编辑已输入汉字:按**[**左键**]**、**[**右键**]**左右移动光标,按**[**上键**]**、**[**下键**]** 上下移动光标,按**[**右软键**]**删除汉字。长按**[**右软键**]**清除当前所有输入。

智能拼音输入法的多字(**2** 个以上)连续输入操作方法:

键入拼音字母:数字键**[2** 键**]**–**[9** 键**]**输入拼音,手机会根据输入的字 母,提供所有可能的拼音和词语组合供选择,如连续按**[2** 键**][4** 键**][9** 键**][8 键]**, 下方的候选字词区会给出"必须"、"必需"、"比喻"等多种选 择,您当然也可以继续按**[\***键**]**依次确定激活的候选字,以减少可选的词 组。当下次按下同样的按键后,手机将会自动把您最频繁使用的词组排 在首位供您选择。

选定拼音:按**[\***键**]**激活候选拼音,连续按动**[\***键**]**自左向右选择拼音, 按**[**右软键**]**清除拼音,按[挂机键**]**退出当前输入。

选定并输入汉字:按**[**上键**]**、**[**下键**]**进行上下翻页,按**[**左键**]**、**[**右键**]** 查找待选汉字,按索引所对应的数字键、**[**左软键**]**或**[OK** 键**]**选定汉字。

选定联想字:联想输入会给出上一个字的词组联想,可以按**[**上键**]**、 **[**下键**]**进行上下翻页,按**[**左键**]**、**[**右键**]**查找待选联想字,按**[**左软键**]**或**[OK** 键**]**选定联想字。

编辑已输入汉字:按**[**左键**]**、**[**右键**]**左右移动光标,按**[**上键**]**、**[**下键**]** 上下移动光标,按**[**右软键**]**删除汉字。长按**[**右软键**]**清除当前所有输入。

切分拼音:在输入拼音的过程中按**[0** 键**]**可对连续输入的拼音进行适 当的切分, 使输入更为准确。如上面我们平时经常使用"比喻"这个词 组,由于系统有记忆功能,当我们欲再次输入该词,分别取 2 个字的声 母,我们连续按**[2** 键**]** 、**[0** 键**]**(切分拼音键)和**[9** 键**]**,此时下方的候 选拼音区会给出"a"、"b"和"c"多种拼音选择,候选字词区则出现 "比喻"排在首位的多个词组供选择。

**[1** 键**]**神奇键的用法:在智能拼音输入法状态下,依次按**[1** 键**]**,此 时可出现标点、特殊表情符号等的输入,同时输入任意数字进行数字的 输入。另外,如果先按**[1** 键**]**后按**[**左键**]**,此时出现添加新单词的功能界 面,在这个界面中,用户可自定义新单词进行输入,如连续按动数字键 **[3** 键**]**2 次,**[7** 键**]**3 次,**[4** 键**]**3 次和**[2** 键**]**3 次,可得到英文单词"eric", 下次欲再输入单词时, 只需按下[1键], 然后按[3键] [7键] [4键] [2键] 后,按下**[**右键**]**即可选择单词"eric"进行确定输入。

模糊音设置:系统设置功能中有输入法的相关设置,其中包括模糊 音设置。当设置相关项模糊音设置,且处于智能拼音输入法的状态下时, 手机将会对输入的拼音进行模糊判断处理。如输入拼音"zong quo", 此时系统会出现"中国"的候选词组供选择;但是如果将系统设置下的 模糊音设置相关项取消,然后再次输入拼音"zong quo",此时系统将 不会出现"中国"的候选词组供选择。

# **5.2.2** 笔画输入法

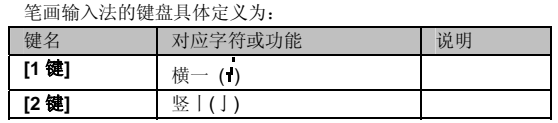

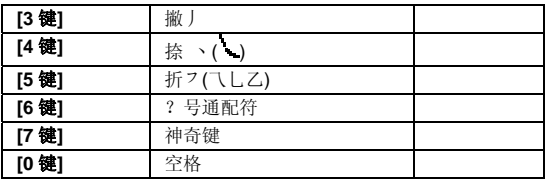

笔画输入法一般操作顺序:

按汉字的标准笔画顺序,按相应的数字键输入笔画,手机将显示对 应于输入笔画的待选汉字;按**[**右软键**]**删除最后输入的笔画。

选定并输入汉字:按**[**上键**]**、**[**下键**]**进行上下翻页,按**[**左键**]**、**[**右键**]** 查找待选汉字,按**[**左软键**]**或**[OK** 键**]**选定汉字。

选定联想字:联想输入会给出上一个字的词组联想,可以按**[**上键**]**、 **[**下键**]**进行上下翻页,按**[**左键**]**、**[**右键**]**查找待选联想字,按**[**左软键**]**或**[OK** 键**]**选定联想字。

编辑已输入汉字:按**[**左键**]**、**[**右键**]**左右移动光标,按**[**上键**]**、**[**下键**]** 上下移动光标,按**[**右软键**]**删除汉字。长按**[**右软键**]**清除当前所有输入。

**[7** 键**]**神奇键的用法:和在智能拼音输入法状态下,神奇键**[1** 键**]**的 用法一样。

注意:其中的[6 键]为?号通配符,即代表任意笔画。

# **5.2.3** 智能英文输入法

智能英文输入法(**Smart English**)可同时实现智能英文 **ABC** 和智 能英文 abc 输入,键盘具体定义为(下表对应字符以";"为界,分别 为智能英文 ABC 和智能英文 abc;无分号,则两者对应相同字符):

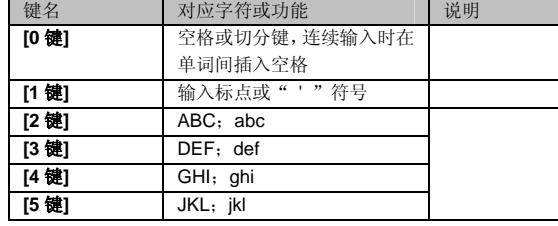

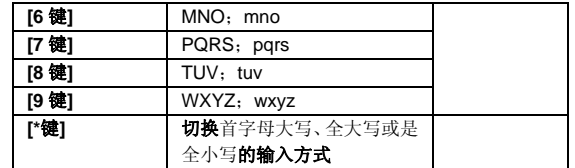

智能英文输入法的一般操作方法:

每个按键都被用于输入该键对应的字符,并根据前一按键对应的字 符自动变化以组合成词。快速重复按键直到您需要的字符或单词出现。 按导航键进行选择,按**[**左软键**]**或**[OK** 键**]**选定单词或字符。

智能英文输入法的多单词(2 个以上)连续输入操作方法:

每个按键都被用于输入该键对应的字符,并根据前一按键对应的字 符自动变化以组合成词。快速重复按键直到您需要的字符或单词出现。 按导航键进行选择,按**[**左软键**]**或**[OK** 键**]**选定单词或字符。在您每输入 一个单词之后按切分键**[0** 键**]**隔开您输入的每个单词。

注意:可通过在所输入单词处连续按[\*键]来选择所输入单词的首 字母大写、全大写或是全小写的输入方式。

# **5.2.4** 英文输入法

英文输入法(包括英文大写输入和英文小写输入)的键盘具体定义 为(下表对应字符以";"为界,分别为英文大写输入和英文小写输入; 无分号,则两者对应相同字符):

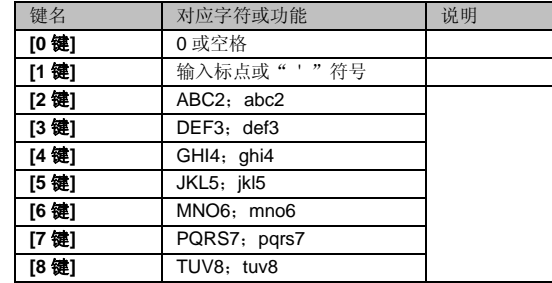

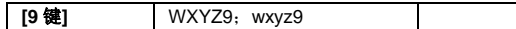

英文输入的一般操作方法:

每个按键都被用于输入多个字符。快速重复按键直到您需要的字符 出现。

# **5.2.5** 数字输入法

\_\_\_\_\_\_\_\_\_\_\_\_\_\_\_\_<br>数字输入法的键盘具体定义为:

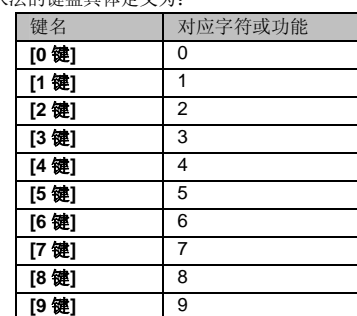

数字输入法的一般操作方法:

按数字键[**0** 键]-[**9** 键]以输入对应的数字。

# **5.3** 中文输入示例

下面将举例说明, 编辑短信息时如何用智能拼音输入法输入"联想": 可依次短按**[5** 键**]**、**[4** 键**]**、**[2** 键**]**、**[6** 键**]**,切分拼音键**[0** 键**]**,再依次短 按**[9** 键**]**、**[4** 键**]**、**[2** 键**]**、**[6** 键**]**、**[4** 键**]**,再按**[OK** 键**]**即可得到"联想" 词组。输入之后,手机自动记忆该词组,此时依次短按**[5** 键**]**、切分拼音 键**[0** 键**]**和**[9** 键**]**,再按**[OK** 键**]**即可得到"联想"词组。

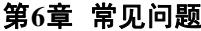

在使用电话过程中出现任何问题,请参照下列条款加以解决。如果 问题仍然存在,请立即与联想指定经销商或维修商联系。

#### ■屏幕出现输入 **PIN** 码

输入 SIM 卡所带的有效 PIN 密码。如果您不知道密码,请立即与网 络服务供应商联络。

#### ■屏幕出现输入 **PUK** 码

三次输入错误的 PIN 码后,您的 SIM 卡将会被锁住,要解锁,您必 须输入 PUK 码,请立即与网络服务供应商联络。

#### ■屏幕出现插入 **SIM** 卡信息

确认 SIM 卡安装正确。检查 SIM 卡是否正常工作,其可能有缺陷或 出现故障。如果是这样,请交付网络服务供应商解决。

#### ■显示不在服务区,网络故障

检查信号强度指示。如果无网络信号,您可能处于地下室或建筑物 中的网络盲区。移至其它地区接收信号。还有另外一种情况,您可能处 于网络未覆盖区,可以要求您的网络服务供应商提供网络服务范围。

#### ■声音质量差,回音或有噪声使通话困难

挂断电话,再次拨号,网络服务供应商可能为您转接一条通话质量 较好的线路。

### ■待机时间变短

所在地信号较弱,手机长时间寻找网络所致。在您不想接听电话时, 请临时关机;或者电池使用时间过长,电池使用寿命将至,需更换新电 池。

#### ■手机不能开机

检查电池电量或充电。可以在充电期间,打开手机检验一下。手机 如果长时间静置后容易使电池过度放电,此时无法开机,充电开始较长 时间内也无响应,需要等电量恢复后才能开机。

# ■不能发送短信息

检查您的短信服务中心号设置,您可能没有开通 SMS 服务,或者短 信息发送对象无效,或者您所在地区的网络服务供应商不支持该项服务。 ■不能充电

有三种可能:一是手机充电器工作不良,您可以就近与联想指定维 修商或经销商联络;二是环境温度不适宜,可以更换充电环境;三是接 触不良,可以检查充电器插头。

# ■电话簿不能添加数据

电话簿存储已满。可删除部分原有的无用条目。

# ■不能选择某些功能

没有开通此项服务或者所在地的网络服务供应商不支持该服务。请 与联想指定维修商、经销商或网络服务供应商联络。

# 第**7**章名词解释

## ■小区广播

此服务允许您接收广播短信息,如天气、交通等信息。

■**DTMF(**双音多频**)** 

- 发出音频信号,用于电话银行,自动应答机等。
- ■国际电话指示 **International Indicator**

当输入一个正确的国际电话号码时,号码前需加'+'号。

■网络服务供应商 **Network Service Operator** 

要使用您的手机,您必须先与网络服务供应商签订协议,并需要一 个 SIM 卡。

### ■**PIN(**个人标识码**)**

这个密码是用于授权使用 SIM 卡的功能和信息。PIN 码由网络运营 商提供。它是一个 4 到 8 位的数字,可以根据需要修改。

#### ■**PIN2(**个人标识码 **2)**

这个密码是用于授权使用 SIM 卡的一些特殊功能,在某些国家里网 络运营商不一定为您提供 PIN2 码。

#### ■**PUK(**个人解锁码**)**

用于解开被锁定的 SIM 卡, PUK 码由网络运营商提供。

## ■漫游

在协议网络的范围外使用您的手机。

# ■**SIM** 卡**(**用户身份识别卡**)**

它包含了安全信息、用户的个人信息,如:电话簿和短信息等。

#### ■**SMS(**短信息服务**)**

短信息的发送和接收都是通过网络的短信息中心进行的,要使用这 项服务必须要网络支持。

# ■**WAP(**无线应用协议**)**

特别为移动通信设备设定的标准,使您可以简单、快捷的接入支持 WAP 的网络。

# 第**8**章技术参数

# 常规

- ·<br>品名: TD-SCDMA/GSM 双模数字移动电话机
- 型号: TD800
- 系统:TD-SCDMA GSM900/DCS1800

# 环境温度

最高:+55°C 最低:-10°C

# 基本参数

尺寸:约 98.7x52.7x19.8(mm) 重量:约 127.1 克 (含电池) 电池容量:1050mAh

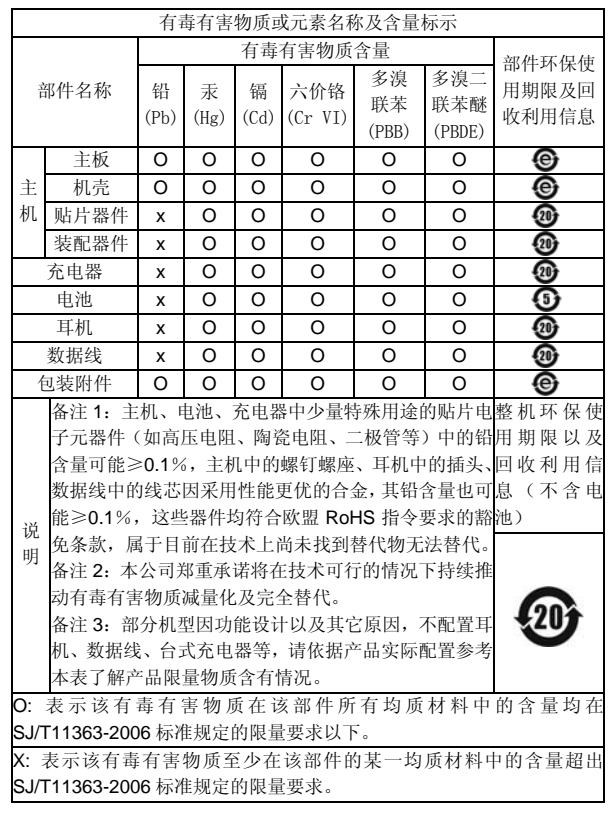

147-001771  $V2.4$ 

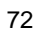